# **JAVA SDK Version 3**

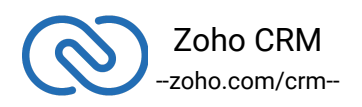

# **Table of Contents**

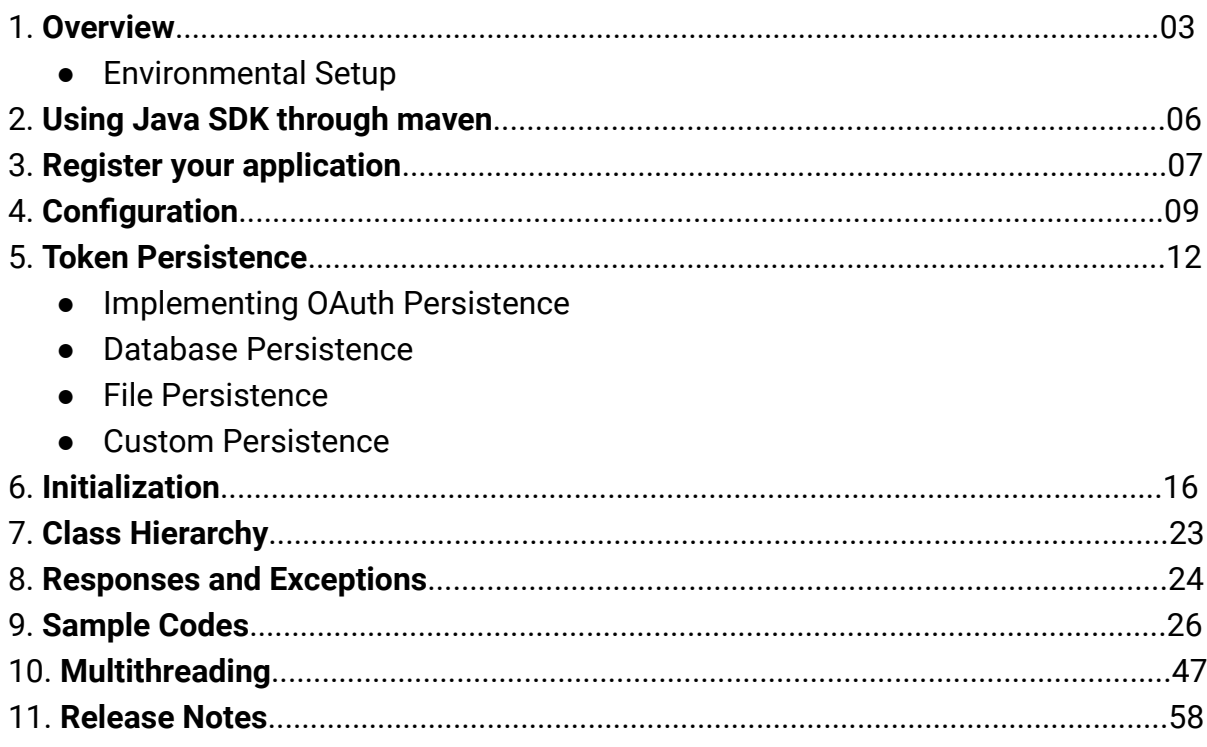

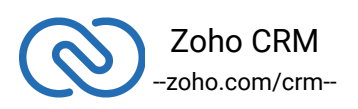

### <span id="page-2-0"></span>**Overview**

Java SDK offers a way to create client java applications that can be integrated with Zoho CRM. This SDK makes the access and use of necessary CRM APIs easy. In other words, it serves as a wrapper for the REST APIs, making it easier to use the services of Zoho CRM.

A point to note would be that the developer of the client application should create programming code elements along with configuration-related properties files, interface implementations, instances or objects. Authentication to access Zoho CRM APIs is through OAuth authentication mechanism. Invariably, HTTP requests and responses are taken care of by the SDK.

A sample of how an SDK acts a middleware or interface between Zoho CRM and a client Java application.

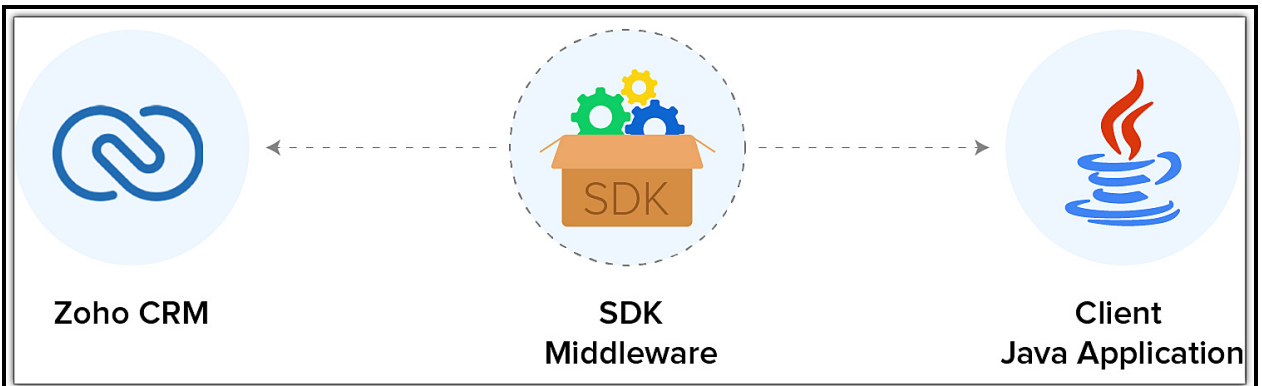

Java SDK allows you to

- 1. Exchange data between Zoho CRM and the client application where the CRM entities are modeled as classes.
- 2. Declare and define CRM API equivalents as simple functions in your Java application.
- 3. Push data into Zoho CRM by accessing appropriate APIs of the CRM Service.

#### **Note**:

For the sake of better explanation, we have used **Eclipse** to describe how to get started on using the SDK.

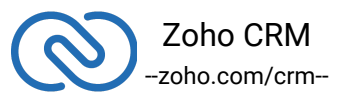

# <span id="page-3-0"></span>**Environmental Setup**

Java SDK requires Java (version 7 and above) to be setup in your development environment.

### **Including the SDK in your project**

Java SDK is available through Maven distribution. You can include the SDK to your project using:

- Maven
- Gradle
- Downloadable JARs (by Zoho)

### **Maven Distribution**

Maven is a build automation tool used primarily for Java projects. Maven addresses two aspects of building software: first, it describes how software is built, and second, it describes its dependencies.

If you are using Maven to build your project, we already have the dependencies set up.

You just need to include the following in your **pom.xml** file, which will get created once your Java project is created using Maven.

```
1 <repositories>
2 <repository>
3 <id>java-sdk</id>
4 <url>https://maven.zohodl.com</url>
5 </repository>
6 </repositories>
7
8 <dependencies>
9 <dependency>
10 <groupId>com.zoho.crm</groupId>
11 <artifactId>java-sdk</artifactId>
12 <version>3.1.0</version>
13 </dependency>
```
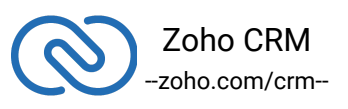

#### 14 </dependencies>

#### **Gradle**

```
1 repositories{
2 maven { url "https://maven.zohodl.com" }
3 }
4 dependencies{
5 implementation 'com.zoho.crm:java-sdk:3.1.0'
6 }
```
#### **Downloadable JAR File**

#### [Download SDK](https://www.zoho.com/sites/default/files/crm/zcrmsdk-3.1.0.zip)

This version downloads simply the SDK without dependent jars. In this case, the following jars are to be made available by adding them in the referenced libraries of your java application. The jars can be downloaded from [here.](https://mvnrepository.com/artifact/org.hamcrest/hamcrest-all/1.3)

The list of dependency JARs that you need are:

- [commons-lang3-3.9.jar](https://mvnrepository.com/artifact/org.apache.commons/commons-lang3/3.9)
- [httpclient-4.4.1](https://mvnrepository.com/artifact/org.apache.httpcomponents/httpclient/4.4.1)
- [httpcore-4.4.4](https://mvnrepository.com/artifact/org.apache.httpcomponents/httpcore/4.4.4)
- [httpmime-4.5.3](https://mvnrepository.com/artifact/org.apache.httpcomponents/httpmime/4.5.3)
- [json-20170516](https://mvnrepository.com/artifact/org.json/json/20170516)
- [commons-logging-1.1.3](https://mvnrepository.com/artifact/commons-logging/commons-logging/1.1.3)
- [mysql-connector-java-5.1.47-bin.jar](https://mvnrepository.com/artifact/mysql/mysql-connector-java/5.1.47)
- [opencsv-5.0.jar](https://mvnrepository.com/artifact/com.opencsv/opencsv/5.0)

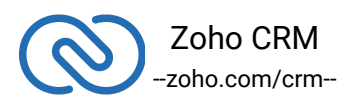

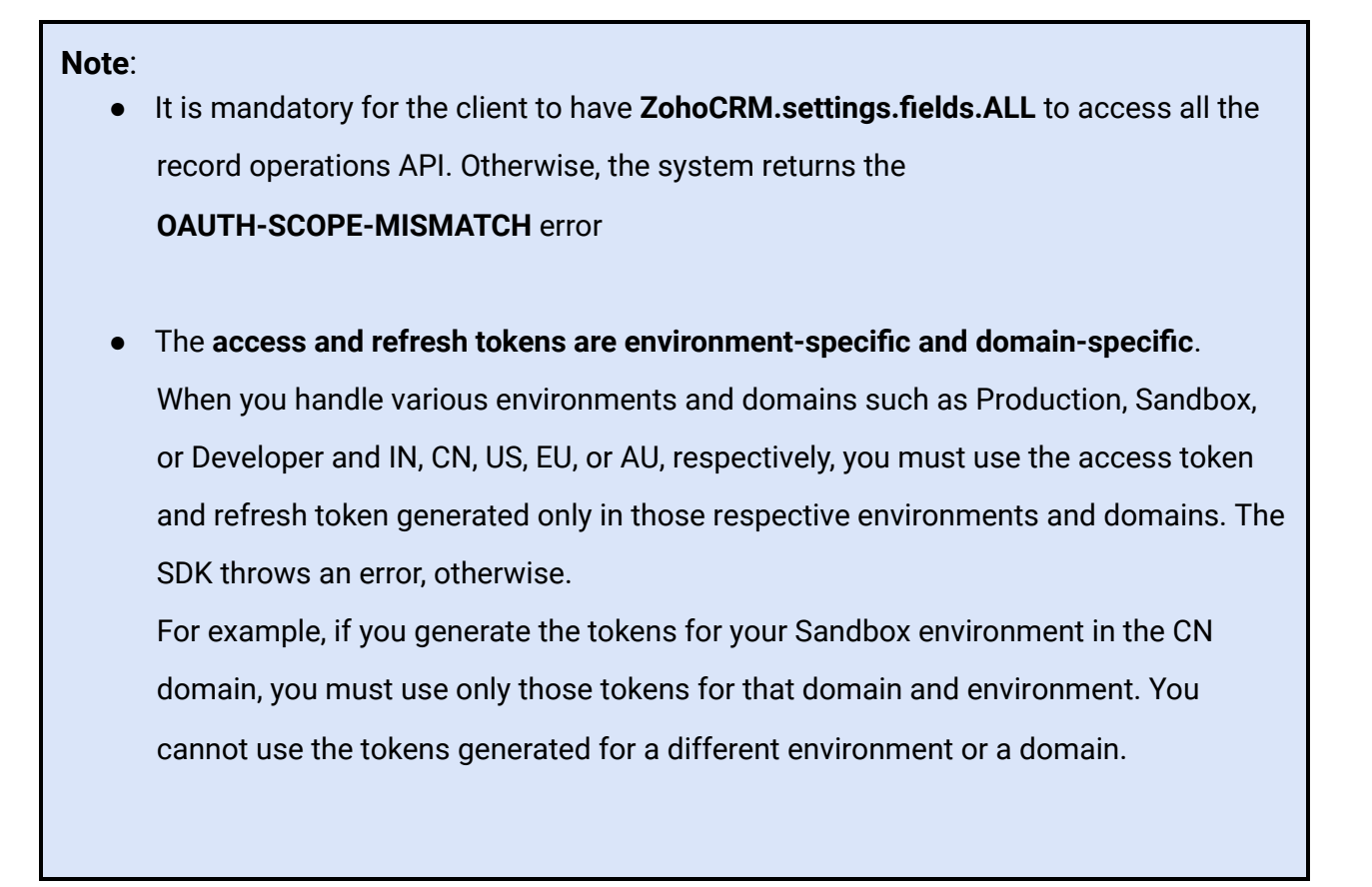

### <span id="page-5-0"></span>**Using Java SDK through Maven**

Follow the below steps to use the Java ZCRSMDK through Maven.

1. Create a Maven project.

2. Place the below code in your **pom.xml** file of your Maven project.

```
1 <repositories>
2 <repository>
3 <id>java-sdk</id>
```
4 <url>https://maven.zohodl.com</url>

```
5 </repository>
```

```
6 </repositories>
```

```
7
```

```
8 <dependencies>
```

```
9 <dependency>
```

```
10 <groupId>com.zoho.crm</groupId>
```
11 <artifactId>java-sdk</artifactId>

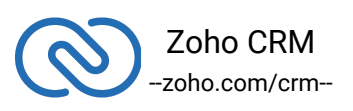

```
12 <version>3.1.0</version>
13 </dependency>
14 </dependencies>
```
The below image shows how your pom.xml should look like.

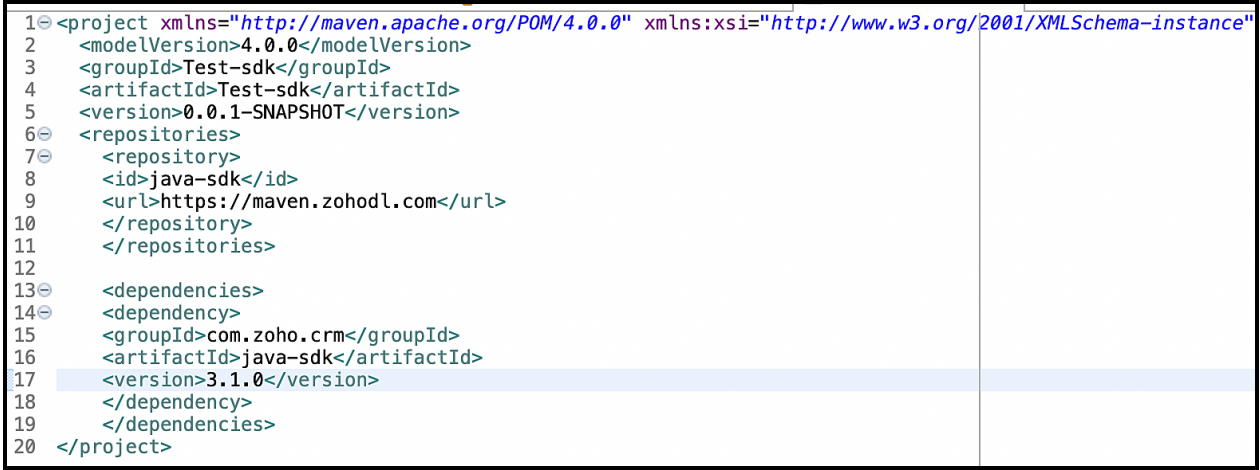

3. Update the maven project. Under project explorer, right click the project name, select **Maven > update** project. The jar will be downloaded in the maven dependencies.

4. Inside your source code, import the appropriate files from the SDK.

5. Generate the grant token and *initialize* the SDK.

6. You can now access the functionalities of the SDK. Refer to [sample codes](#page-25-0) to make various API calls through the SDK.

# **Register your application**

All the Zoho CRM APIs are authenticated with OAuth2 standards, so it is mandatory to register and authenticate your client app with Zoho.

To register,

1. Go to [Zoho Developer Console.](https://api-console.zoho.com/)

<span id="page-6-0"></span>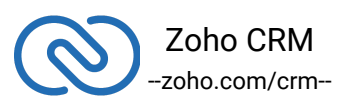

- 2. Choose a client type:
	- **Java Script**: Applications that run exclusively on a browser and are independent of a web server.
	- **Web Based**: Applications that are clients running on a dedicated HTTP server.
	- **Mobile**: Applications that are installed on smart phones and tablets.
	- **Non-browser Mobile Applications**: Applications for devices without browser provisioning such as smart TVs and printers.
	- **Self Client**: Stand-alone applications that perform only back-end jobs (without any manual intervention) like data sync.

For more details, refer to **[OAuth Overview](https://www.zoho.com/accounts/protocol/oauth.html)** 

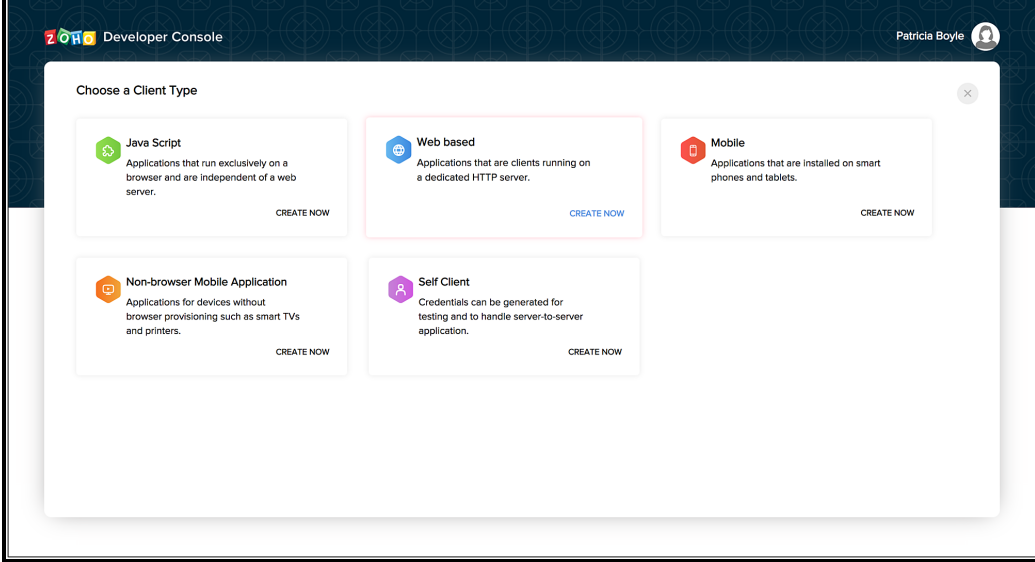

3. Enter the following details:

- **Client Name**: The name of your application you want to register with Zoho.
- **Homepage URL**: The URL of your web page.
- **Authorized Redirect URIs**: A valid URL of your application to which Zoho Accounts redirects you with a grant token(code) after successful authentication.

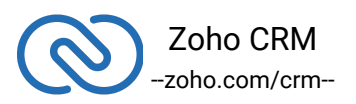

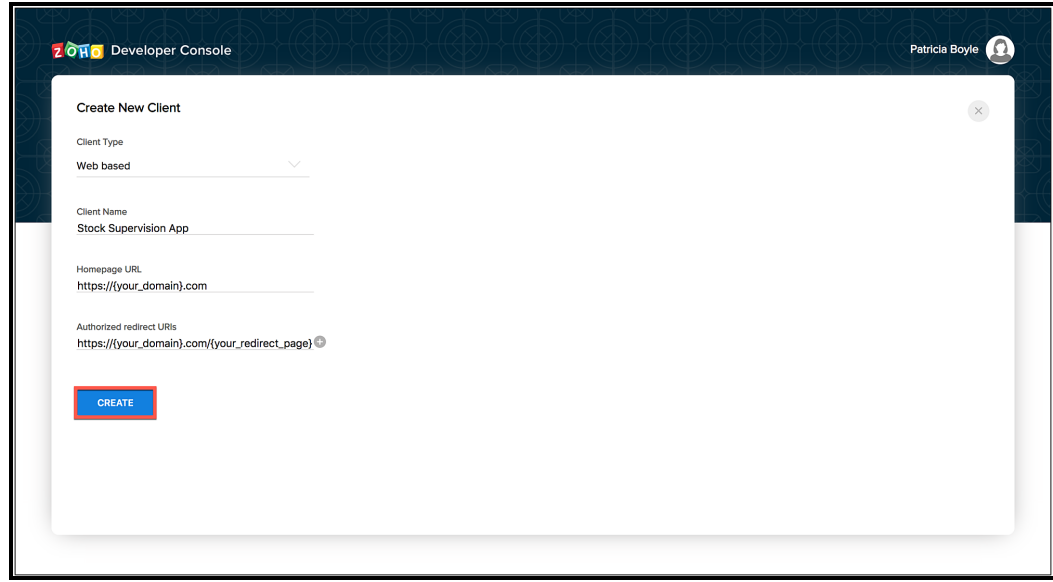

#### 4. Click **CREATE**.

- You will receive the following credentials:
- **Client ID**: The consumer key generated from the connected app.
- **Client Secret**: The consumer secret generated from the connected app.

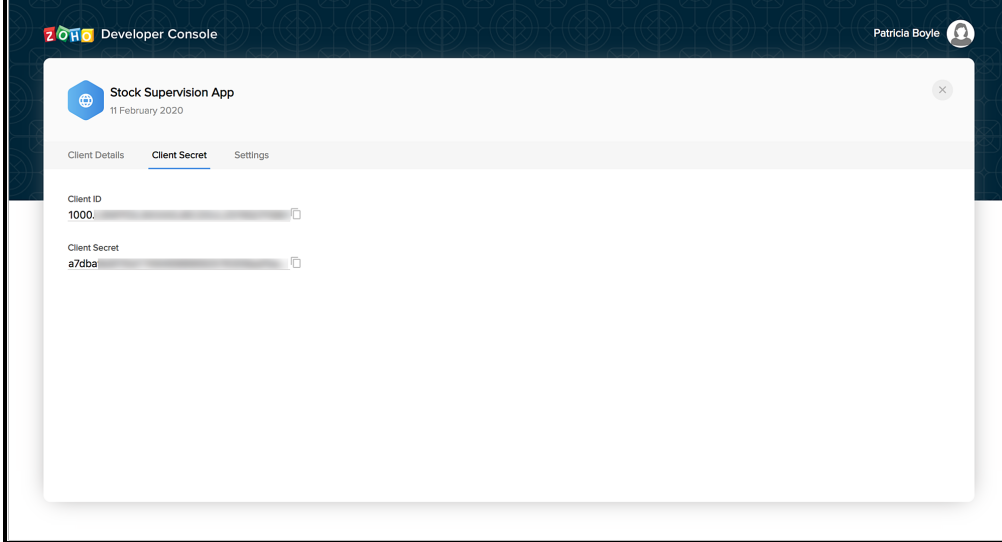

#### **Note**

If you don't have a domain name and a redirect URL, you can use dummy values in their place and register your client.

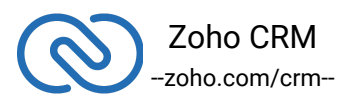

# <span id="page-9-0"></span>**Configuration**

Before you get started with creating your Java application, you need to register your client and authenticate the app with Zoho.

Follow the below steps to configure the SDK.

1. Create an instance of the **Logger** Class to log exception and API information.

```
1 / *2 * Create an instance of Logger Class that takes two
  parameters
3 * 1 -> Level of the log messages to be logged. Can be
  configured by typing Levels "." and choose any level from
  the list displayed.
4 * 2 -> Absolute file path, where messages need to be
  logged.
5 */6 Logger logger = Logger.getInstance(Levels.INFO,
  "absolute_file_path");
```
2. Create an instance of **UserSignature** that identifies the current user.

```
1 //Create an UserSignature instance that takes user Email as
  parameter
2 UserSignature user = new UserSignature("abc@zoho.com");
```
3. Configure the **API environment** which decides the domain and the URL to make API calls.

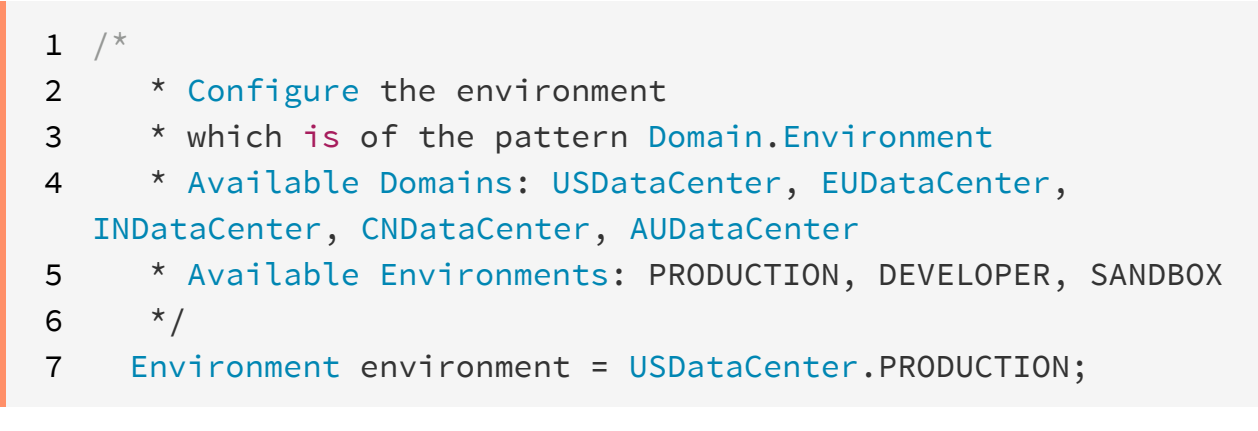

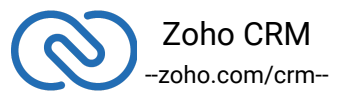

4. Create an instance of **OAuthToken** with the information that you get after registering your Zoho client.

```
1 / *2 * Create a Token instance
3 * 1 -> OAuth client id.
4 * 2 -> OAuth client secret.
5 * 3 -> REFRESH/GRANT token.
6 * 4 -> Token type(REFRESH/GRANT).
7 * 5 -> OAuth redirect URL.
8 * /9 Token token = new OAuthToken("clientId", "clientSecret",
  "REFRESH/GRANT token", TokenType.REFRESH/GRANT,
  "redirectURL");
```
5. Create an instance of **TokenStore** to persist tokens used for authenticating all the requests.

```
1 /2 * Create an instance of TokenStore.
3 * 1 -> DataBase host name. Default "localhost"
4 * 2 -> DataBase name. Default "zohooauth"
5 * 3 -> DataBase user name. Default "root"
6 * 4 -> DataBase password. Default ""
7 * 5 -> DataBase port number. Default "3306"
8 */
9 //TokenStore tokenstore = new DBStore();
10
11 TokenStore tokenstore = new DBStore("hostName",
  "dataBaseName", "userName", "password", "portNumber");
12
13 //TokenStore tokenstore = new
FileStore("absolute_file_path");
14
15 //TokenStore tokenStore = new CustomStore();
```
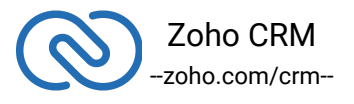

6. Create an instance of **SDKConfig** containing the SDK configuration.

```
1 / *2 * autoRefreshFields
3 * if true - all the modules' fields will be auto-refreshed
  in the background, every hour.
4 * if false - the fields will not be auto-refreshed in the
  background. The user can manually delete the file(s) or
  refresh the fields using methods from
  ModuleFieldsHandler(com.zoho.crm.api.util.ModuleFieldsHandl
  er)
5 *
6 * pickListValidation
7 * A boolean field that validates user input for a pick
  list field and allows or disallows the addition of a new
  value to the list.
8 * True - the SDK validates the input. If the value does
  not exist in the pick list, the SDK throws an error.
9 * False - the SDK does not validate the input and makes
  the API request with the user's input to the pick list
10 */
11 SDKConfig sdkConfig = new
  SDKConfig.Builder().setAutoRefreshFields(false).setPickList
  Validation(true).build();
```
7. Set the absolute directory path to store user specific files containing module fields information in **resourcePath**.

1 String resourcePath = "/Users/user\_name/Documents";

8. Create an instance of **RequestProxy** containing the proxy properties of the user.

- 1 RequestProxy requestProxy = new RequestProxy("proxyHost", proxyPort, "proxyUser", "password", "userDomain");
- 9. [Initialize](#page-16-0) the SDK and make API calls.

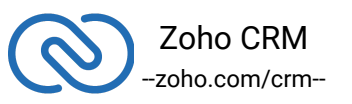

# <span id="page-12-0"></span>**Token Persistence**

Token persistence refers to storing and utilizing the authentication tokens that are provided by Zoho.

### <span id="page-12-1"></span>**Implementing OAuth Persistence**

Once the application is authorized, OAuth access and refresh tokens can be used for subsequent user data requests to Zoho CRM. Hence, they need to be persisted by the client app.

The persistence is achieved by writing an implementation of the inbuilt **TokenStore** interface, which has the following callback methods.

- **getToken(UserSignature user, Token token)** invoked before firing a request to fetch the saved tokens. This method should return implementation Token interface object for the library to process it.
- **saveToken(UserSignature user, Token token)** invoked after fetching access and refresh tokens from Zoho.
- **deleteToken(Token token)** invoked before saving the latest tokens.
- **getTokens()** The method to retrieve all the stored tokens.
- **deleteTokens()** The method to delete all the stored tokens.

There are three ways provided by the SDK in which you can achieve persistence. They are:

#### **1. Database Persistence**

If you want to use database persistence, you can use **MySQL**. The DB persistence mechanism is the default method.

- <span id="page-12-2"></span>● The database name should be **zohooauth**.
- There must be a table **oauthtokens** with columns
	- $-$  id (int(11))
	- -- user\_mail (varchar(255))
	- -- client\_id (varchar(255))
	- -- access\_token (varchar(255))

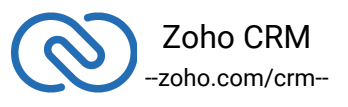

- -- refresh\_token (varchar(255))
- -- grant\_token (varchar(255))
- -- expiry\_time (varchar (20))

Here is the **MySQL** query:

1 create table oauthtoken(id int(11) not null auto\_increment, user\_mail varchar(255) not null, client\_id varchar(255), refresh\_token varchar(255), access\_token varchar(255), grant\_token varchar(255), expiry\_time varchar(20), primary  $key (id)$ ; 2 alter table oauthtoken auto\_increment =  $1$ ;

Here is the code to create a **DBStore** object:

```
1 /*
2 * 1 -> DataBase host name. Default value "localhost"
3 * 2 -> DataBase name. Default value "zohooauth"
4 * 3 -> DataBase user name. Default value "root"
5 * 4 -> DataBase password. Default value ""
6 * 5 -> DataBase port number. Default value "3306"
7 * /8 TokenStore tokenstore = new DBStore();
9 //TokenStore interface
10 TokenStore tokenstore = new DBStore("hostName",
  "dataBaseName", "userName", "password", "portNumber");
```
#### <span id="page-13-0"></span>**2. File Persistence**

In case of file persistence, you can set up persistence the tokens in the local drive, and provide the absolute file path in the **FileStore** object. This file must contain the following:

- user mail
- client id
- refresh\_token
- access\_token
- grant\_token

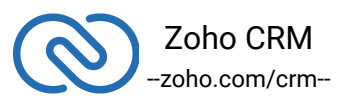

● expiry\_time

Here is the code to create a FileStore object:

```
1 //Parameter containing the absolute file path to store
  tokens
```
2 TokenStore tokenstore = new FileStore("/Users/username/Documents);

#### <span id="page-14-0"></span>**3. Custom Persistence**

To use **Custom Persistence**, you must implement the **TokenStore** interface **(com.zoho.api.authenticator.store.TokenStore)** and override the methods.

Here is the code:

```
1 package user.store;
2
3 import com.zoho.api.authenticator.Token;
4 import com.zoho.api.exception.SDKException;
5 import com.zoho.crm.api.UserSignature;
6 import com.zoho.api.authenticator.store.TokenStore;
7 public class CustomStore implements TokenStore
8 {
9 /**10 * @param user A UserSignature class instance.
11 * @param token A Token
  (com.zoho.api.authenticator.OAuthToken) class instance.
12 * @return A Token class instance representing the user
  token details.
13 * @throws SDKException if any problem occurs.
14 */15 @Override
16 public Token getToken(UserSignature user, Token token)
  throws SDKException
17 {
18 // Add code to get the token
```
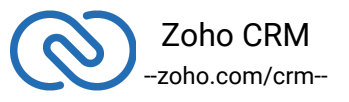

```
19 return null;
20 }
21
22 /**
23 * @param user A UserSignature class instance.
24 * @param token A Token
  (com.zoho.api.authenticator.OAuthToken) class instance.
25 * @throws SDKException if any problem occurs.
26 */27 @Override
28 public void saveToken(UserSignature user, Token token)
  throws SDKException
29 {
30 // Add code to save the token
31 }
32
33 /**34 * @param token A Token
  (com.zoho.api.authenticator.OAuthToken) class instance.
35 * @throws SDKException if any problem occurs.
36 */
37 @Override
38 public void deleteToken(Token token) throws SDKException
39 {
40 // Add code to delete the token
41 }
42
43 @Override
44 public List<Token> getTokens() throws SDKException
45 {
46 // Add code to get the all stored tokens
47 }
48
49 @Override
50 public void deleteTokens() throws SDKException
51 {
```
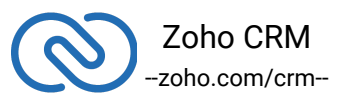

```
52 // Add code to delete the all stored token
53 }
54 }
```
# <span id="page-16-0"></span>**Initialization**

To access the CRM services through the SDK, you must first authenticate your client app.

#### **Generating the grant token**

#### **For a Single User**

The developer console has an option to generate grant token for a user directly. This option may be handy when your app is going to use only one CRM user's credentials for all its operations or for your development testing.

- 1. Login to the User's account.
- 2. Visit *[https://api-console.zoho.com](https://api-console.zoho.com/)*
- 3. Click **Self Client** option of the client for which you wish to authorize.
- 4. Enter one or more (comma-separated) valid Zoho CRM scopes that you wish to authorize in the **"Scope"** field and choose the time of expiry. Provide **"aaaserver.profile.READ"** scope along with **Zoho CRM** scopes.
- 5. Copy the grant token that is displayed on the screen.

#### **Note:**

- The generated grant token is valid only for the stipulated time you chose while generating it. Hence, the access and refresh tokens should be generated within that time.
- The OAuth client registration and grant token generation must be done in the same Zoho account's (meaning - login) developer console.

### **For Multiple Users**

For multiple users, it is the responsibility of your client app to generate the grant token

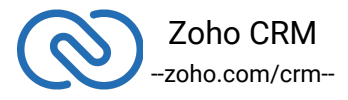

from the users trying to login.

● Your Application's **UI** must have a **"Login with Zoho"** option to open the grant token URL of Zoho, which would prompt for the user's Zoho login credentials.

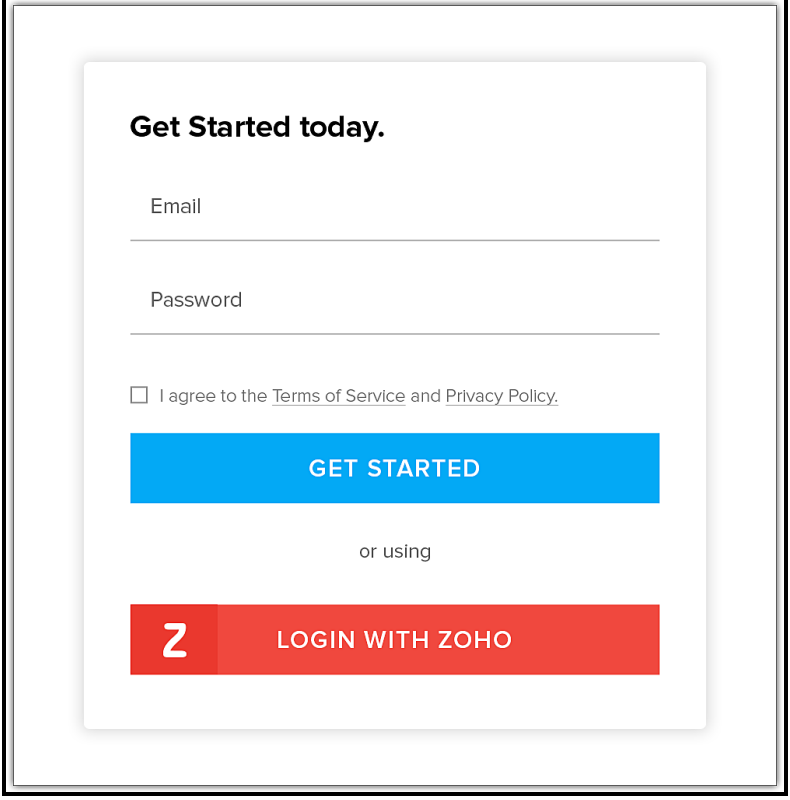

● Upon successful login of the user, the grant token will be sent as a param to your registered redirect URL.

#### **Note:**

- The **access and refresh tokens are environment-specific and domain-specific**. When you handle various environments and domains such as Production, Sandbox, or Developer and IN, CN, US, EU, or AU, respectively, you must use the access token and refresh token generated only in those respective environments and domains. The SDK throws an error, otherwise.
- For example, if you generate the tokens for your Sandbox environment in the CN domain, you must use only those tokens for that domain and environment. You cannot use the tokens generated for a different environment or a domain.

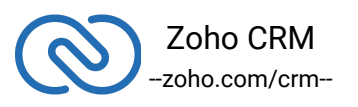

### <span id="page-18-0"></span>**Initialization**

You must pass the following details to the SDK and initialize it before you can make API calls.

**1. UserSignature** - The email ID of the user that is making the API calls. The tokens are also specific to this user.

**2. Environment** - The environment such as **Production, Developer, or Sandbox** from which you want to make API calls. This instance also takes the domain (data center) in which the tokens are generated. The format is **USDataCenter.PRODUCTION, EUDataCenter.SANDBOX** and so on.

**3. Token** - The grant or refresh token. The token must be specific to the user that makes the call, and specific to the org and the environment the token was generated in. Besides the token, the token instance also takes the **client ID, client secret, and the redirect URI** as its parameters.

**4. Tokenstore** - The token persistence method. The possible methods are DB persistence and file persistence. For file persistence, you must specify the absolute file path to the file where you want to store the tokens. For DB persistence, you must specify the **host, database name, user name, password** and the **port** at which the server runs. **5. Logger** - To log the messages. You can choose the level of logging of messages through **"Logger.Levels"**, and provide the absolute file path to the file where you want the SDK to write the messages in.

**6. SDKConfig** - The class that contains the values of autoRefresh and pickListValidation fields.

**7. resourcePath** - The absolute directory path to store user-specific files containing information about the fields of a module.

**8. RequestProxy** - An instance containing the proxy details of the request.

#### **Note**

- From version 3.x.x, initialization of the SDK happens through the Initializer class. This class contains instances of the current user, environment, token, tokenstore, and logger.
- Initializing the SDK does not generate a token. A token is generated only when you make an API call.

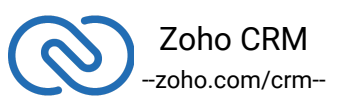

```
1 package com.zoho.crm.sample.initializer;
2
3 import com.zoho.api.authenticator.OAuthToken;
4 import com.zoho.api.authenticator.Token;
5 import com.zoho.api.authenticator.OAuthToken.TokenType;
6 import com.zoho.api.authenticator.store.DBStore;
7 import com.zoho.api.authenticator.store.TokenStore;
8
9 import com.zoho.crm.api.Initializer;
10 import com.zoho.crm.api.RequestProxy;
11 import com.zoho.crm.api.UserSignature;
12 import com.zoho.crm.api.dc.DataCenter.Environment;
13 import com.zoho.crm.api.dc.USDataCenter;
14 import com.zoho.api.logger.Logger;
15 import com.zoho.api.logger.Logger.Levels;
16 import com.zoho.crm.api.SDKConfig;
17
18
19 public class Initialize
20 {
21 public static void main(String[] args) throws Exception
22 {
23 initialize();
24 \quad \frac{1}{2}25 public static void initialize() throws Exception
26 {
27 / *
28 * Create an instance of Logger Class that takes two
  parameters
29 * 1 -> Level of the log messages to be logged. Can be
  configured by typing Levels "." and choose any level from the
  list displayed.
30 * 2 -> Absolute file path, where messages need to be
  logged.
31 */32 Logger logger = Logger.getInstance(Levels.INFO,
  "/Users/user_name/Documents/java_sdk_log.log");
33
34 //Create an UserSignature instance that takes user Email
  as parameter
```
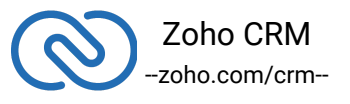

```
35 UserSignature user = new UserSignature("abc@zoho.com");
36
37 / *
38 * Configure the environment
39 * which is of the pattern Domain.Environment
40 * Available Domains: USDataCenter, EUDataCenter,
  INDataCenter, CNDataCenter, AUDataCenter
41 * Available Environments: PRODUCTION, DEVELOPER, SANDBOX
42 */
43 Environment environment = USDataCenter.PRODUCTION;
44
45 / *
46 * Create a Token instance
47 \times 1 \rightarrow OAuth client id.
48 * 2 -> OAuth client secret.
49 * 3 -> REFRESH/GRANT token.
50 * 4 -> Token type(REFRESH/GRANT).
51 * 5 -> OAuth redirect URL.
52 * /53 Token token = new OAuthToken("clientId", "clientSecret",
  "REFRESH/GRANT token", TokenType.REFRESH/GRANT, "redirectURL");
54
55 / *
56 * Create an instance of TokenStore.
57 * 1 -> DataBase host name. Default "localhost"
58 * 2 -> DataBase name. Default "zohooauth"
59 * 3 -> DataBase user name. Default "root"
60 * 4 -> DataBase password. Default ""
61 * 5 -> DataBase port number. Default "3306"
62 */
63 //TokenStore tokenstore = new DBStore();
64 TokenStore tokenstore = new DBStore("hostName",
  "dataBaseName", "userName", "password", "portNumber");
65
66 //TokenStore tokenstore = new
  FileStore("absolute_file_path");
67
68 / *
69 * autoRefreshFields
70 * if true - all the modules' fields will be
```
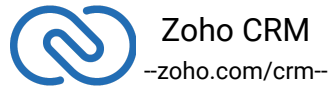

```
auto-refreshed in the background, every hour.
71 * if false - the fields will not be auto-refreshed in
  the background. The user can manually delete the file(s) or
  refresh the fields using methods from
  ModuleFieldsHandler(com.zoho.crm.api.util.ModuleFieldsHandler)
72 *
73 * pickListValidation
74 * if true - value for any picklist field will be
  validated with the available values.
75 * if false - value for any picklist field will not be
  validated, resulting in creation of a new value.
76 */
77 SDKConfig sdkConfig = new
  SDKConfig.Builder().setAutoRefreshFields(false).setPickListValida
  tion(true).build();
78
79 String resourcePath =
  "/Users/user_name/Documents/javasdk-application";
80
81 /**82 * Create an instance of RequestProxy class that takes
  the following parameters
83 * 1 -> Host
84 * 2 -> Port Number
85 * 3 -> User Name
86 \times 4 \rightarrow Password
87 \times 5 \rightarrow User Domain
88 */
89 // RequestProxy requestProxy = new
  RequestProxy("proxyHost", "proxyPort", "proxyUser", "password");
90
91 RequestProxy requestProxy = new RequestProxy("proxyHost",
  "proxyPort", "proxyUser", "password", "userDomain");
92
93 / *
94 * The initialize method of Initializer class that takes
  the following arguments
95 * 1 -> UserSignature instance
96 * 2 -> Environment instance
97 * 3 -> Token instance
```
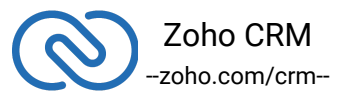

```
98 * 4 -> TokenStore instance
99 * 5 -> SDKConfig instance
100 * 6 -> resourcePath -A String
101 * 7 -> Logger instance
102 * 8 -> RequestProxy instance
103 */
104
105 // The following are the available initialize methods
106
107 Initializer.initialize(user, environment, token,
  tokenstore, sdkConfig, resourcePath);
108
109 Initializer.initialize(user, environment, token,
  tokenstore, sdkConfig, resourcePath, logger);
110
111 Initializer.initialize(user, environment, token,
  tokenstore, sdkConfig, resourcePath, requestProxy);
112
113 Initializer.initialize(user, environment, token,
  tokenstore, sdkConfig, resourcePath, logger, requestProxy);
114 }
115}
```
# <span id="page-22-0"></span>**Class Hierarchy**

All Zoho CRM entities are modeled as classes having members and methods applicable to that particular entity.

The class hierarchy of various Zoho CRM entities in the Java SDK is depicted in the following image

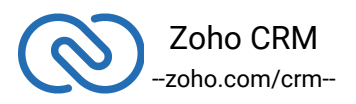

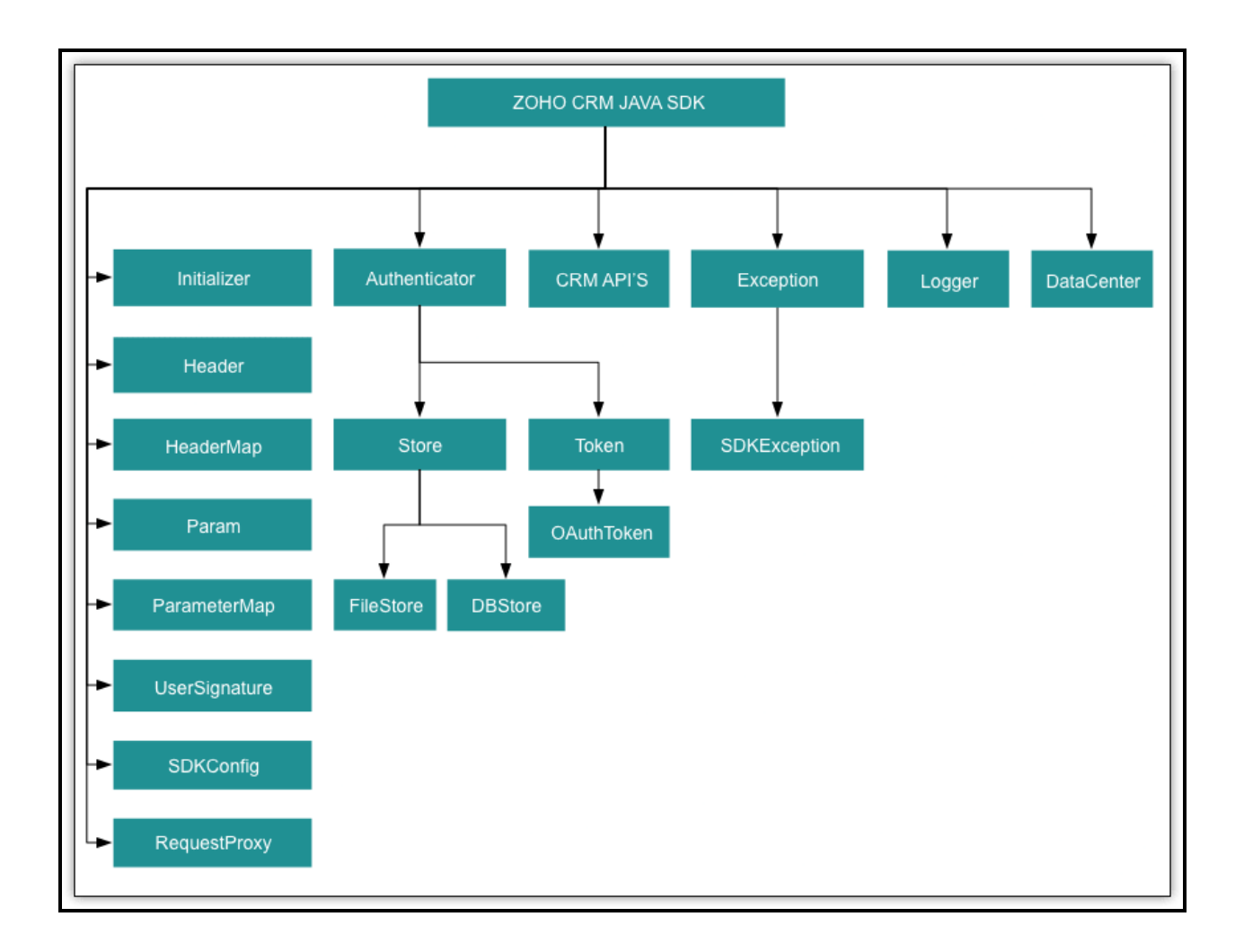

# **Responses and Exceptions**

**APIResponse<ResponseHandler>** and **APIResponse<ActionHandler>** are the wrapper objects for Zoho CRM APIs' responses. All API calling methods would return one of these two objects.

Use the **getObject()** method to obtain the response handler interface depending on the type of request **(GET, POST,PUT,DELETE).**

The following are the wrappers with their handlers for the respective APIs:

● Tag API's record and count tag operation:

<span id="page-23-0"></span>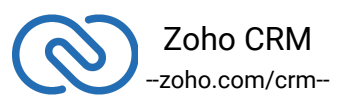

#### -**APIResponse<RecordActionHandler>** -**APIResponse<CountHandler>**

- BaseCurrency operation: -**APIResponse<BaseCurrencyActionHandler>**
- Lead convert operation: -**APIResponse<ConvertActionHandler>**
- Deleted record operation: -**APIResponse<DeletedRecordsHandler>**
- Download record's photo operation: -**APIResponse<DownloadHandler>**
- MassUpdate record operation: -**APIResponse<MassUpdateActionHandler>** -**APIResponse<MassUpdateResponseHandler>**

#### **For GET Requests**

- **APIResponse.getObject()** returns the response handler interface.
- This ResponseHandler interface encompasses the **ResponseWrapper class** (for **application/json** responses), **file body wrapper class** (for file download responses), and the **APIException class**.
- This CountHandler interface encompasses the **CountWrapper class** (for **application/json** responses) and the **APIException class**.
- This DeletedRecordsHandler interface encompasses the **DeletedRecordsWrapper** class (for **application/json** responses) and the **APIException class**.
- This DownloadHandler interface encompasses the **FileBodyWrapper class** (for file download responses responses) and the **APIException class**.
- This MassUpdateResponseHandler interface encompasses the **MassUpdateResponseWrapper class** (for **application/json** responses) and the **APIException class**.

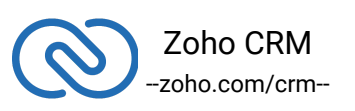

### **For POST, PUT, DELETE Requests**

- **APIResponse.getObject()** returns the ActionHandler interface.
- The ActionHandler interface encompasses the **ActionWrapper class** (for **application/json** responses) and the **APIException class**.
- The ActionResponse interface encompasses the **SuccessResponse class** (for **application/json** responses) and the **APIException class.**
- The RecordActionHandler interface encompasses the **RecordActionWrapper** class (for **application/json** responses), and the **APIException class**.
- The **BaseCurrencyActionHandler** interface encompasses the BaseCurrencyActionWrapper class (for **application/json** responses), and the **APIException class**.
- The MassUpdateActionHandler interface encompasses the **MassUpdateActionWrapper class** (for **application/json** responses), and the **APIException class**.
- The ConvertActionHandler interface encompasses the **ConvertActionWrapper** class (for **application/json** responses), and the **APIException class**.
- If the root key of the response is not **"data"** (errors such as **Internal Server Error**), then the ActionResponse interface with either the SuccessResponse class or APIException class is returned.

All other exceptions such as SDK anomalies and other unexpected behaviors are thrown under the **SDKException class**.

# <span id="page-25-0"></span>**Sample Codes**

All of **Zoho CRM's APIs** can be used through the **Java SDK**, to enable your custom application to perform data sync to the best degree. Here are the sample codes for all the API methods available in our SDK.

### **Attachment Operations**

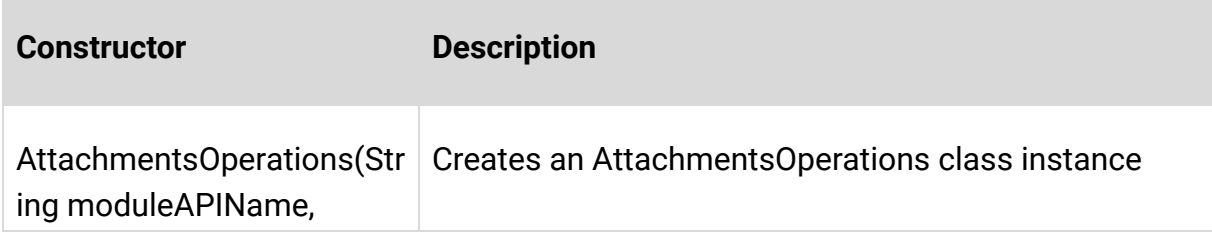

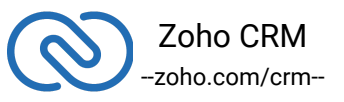

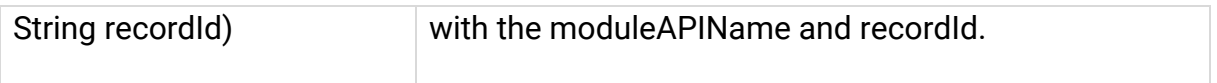

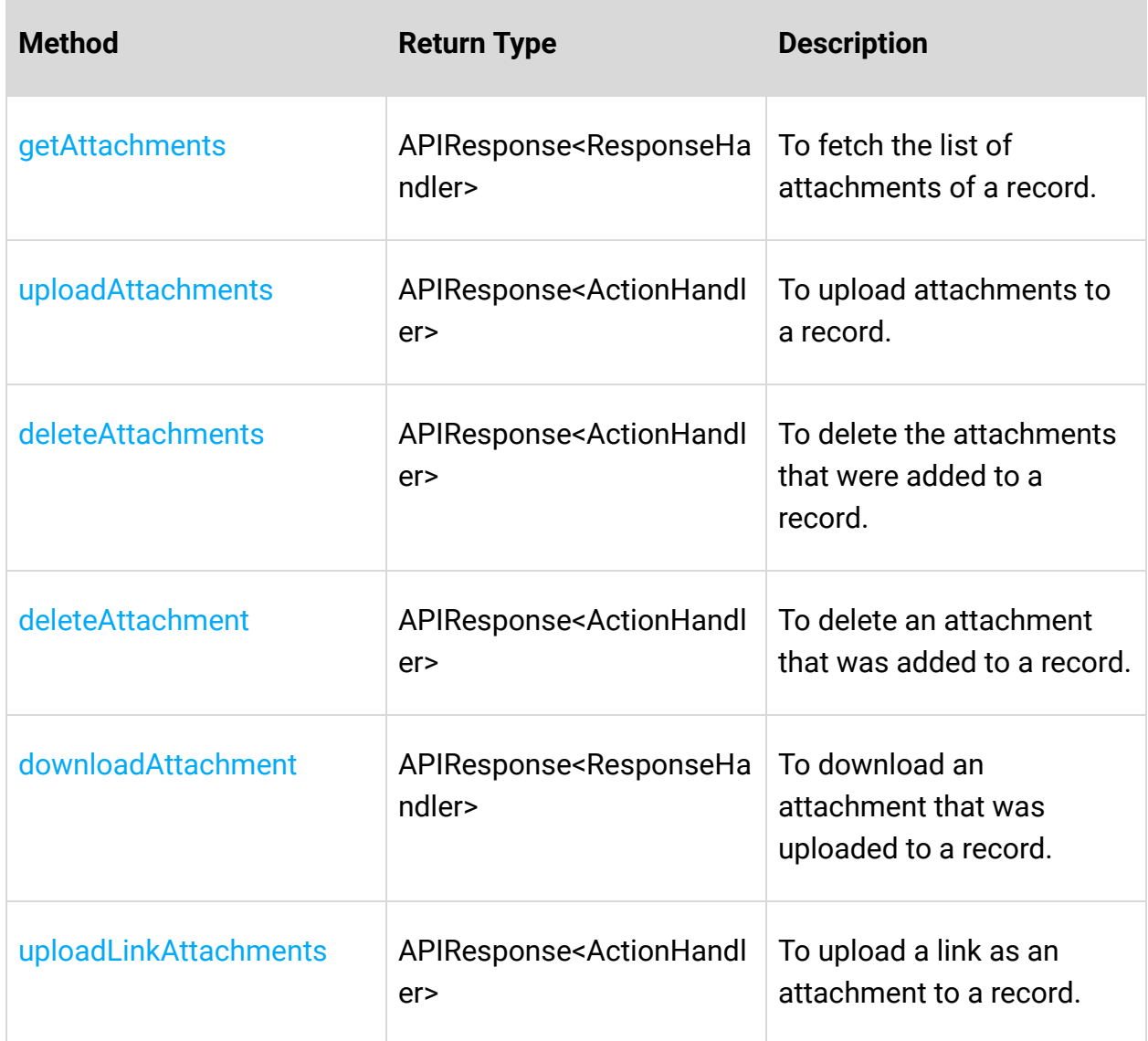

# **Blueprint Operations**

**Constructor Description**

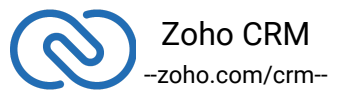

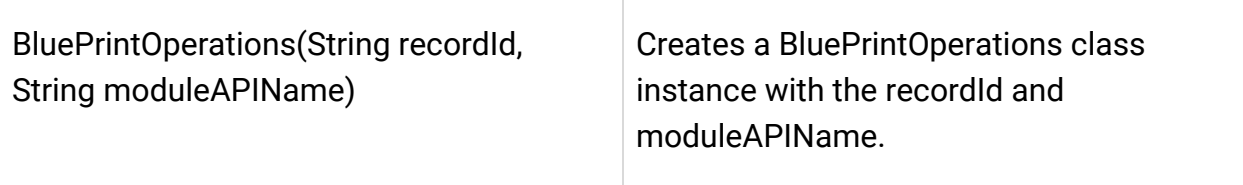

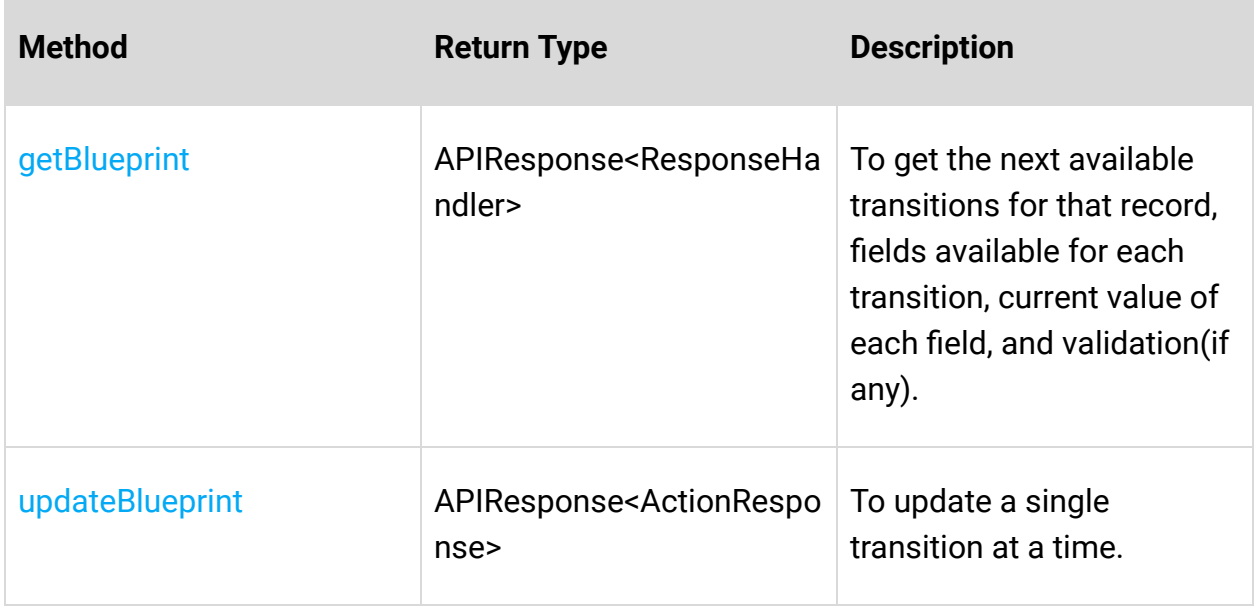

### **Bulk Read Operations**

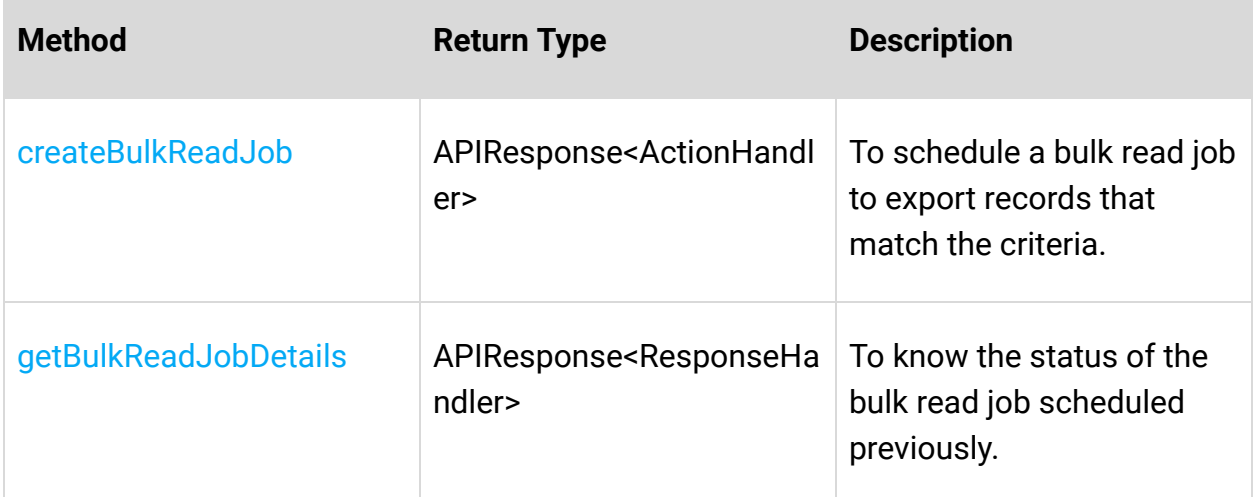

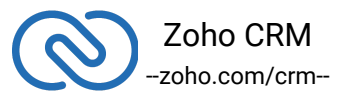

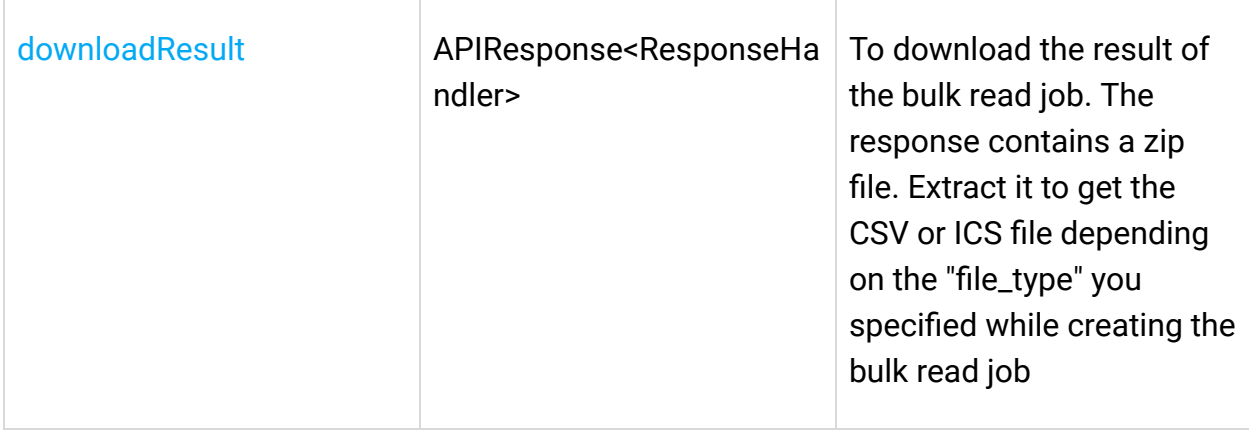

# **Bulk Write Operations**

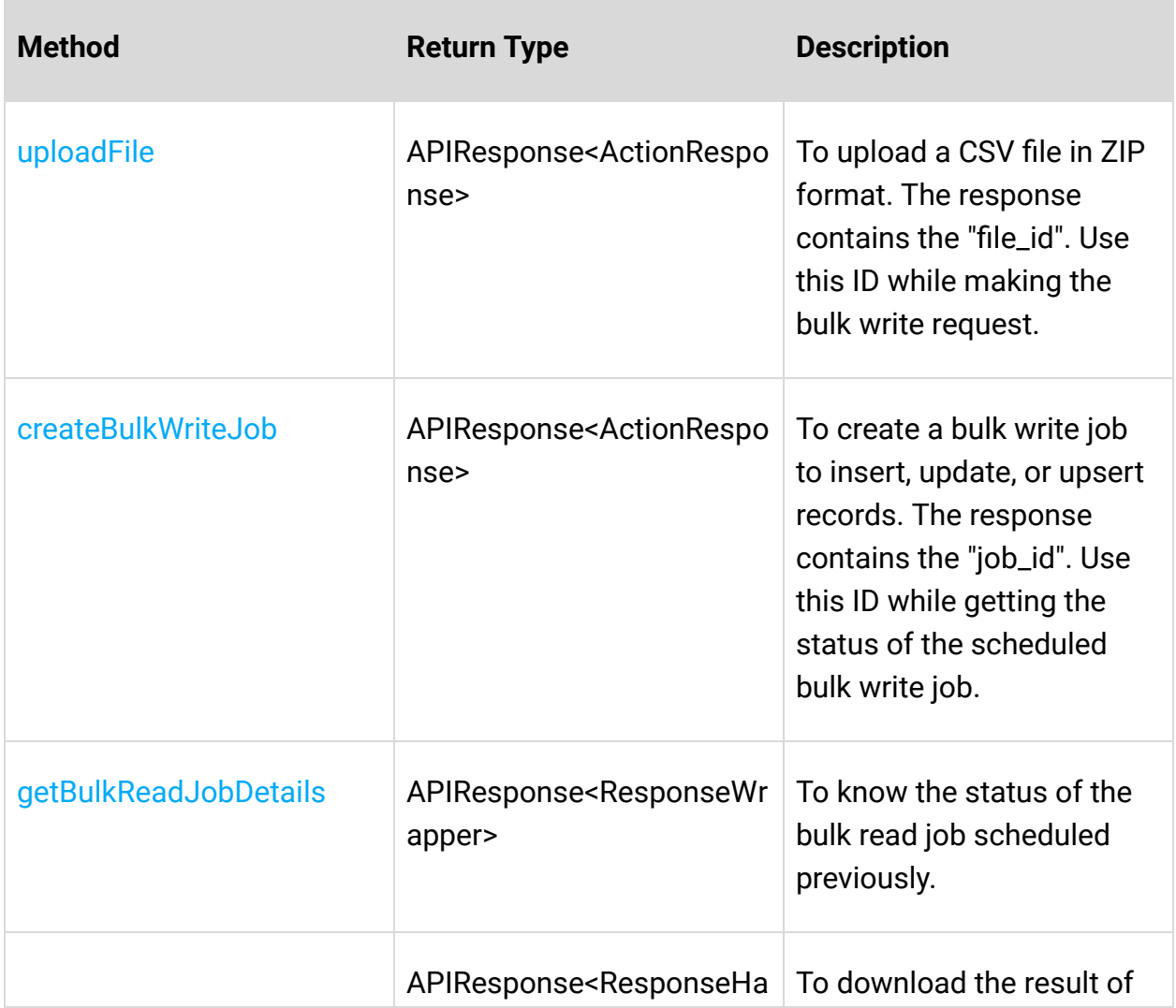

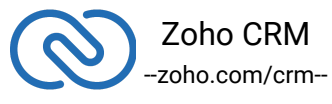

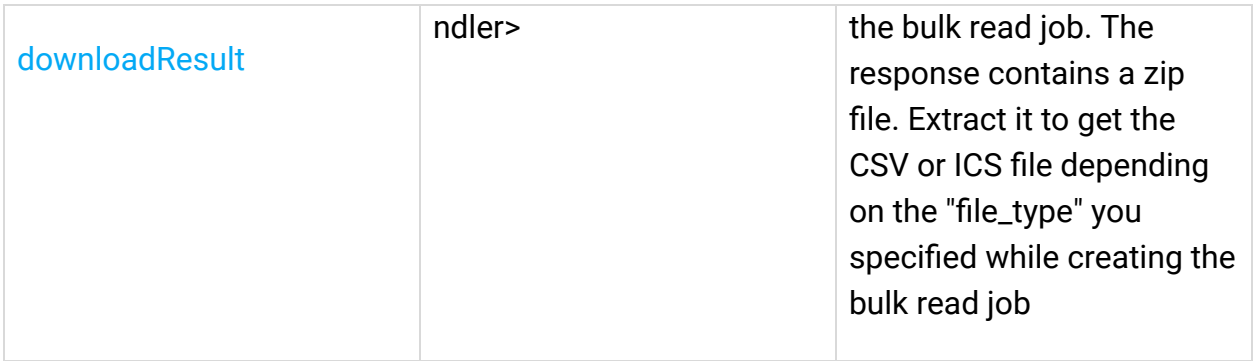

### **Contact Roles Operations**

 $\overline{\phantom{a}}$ 

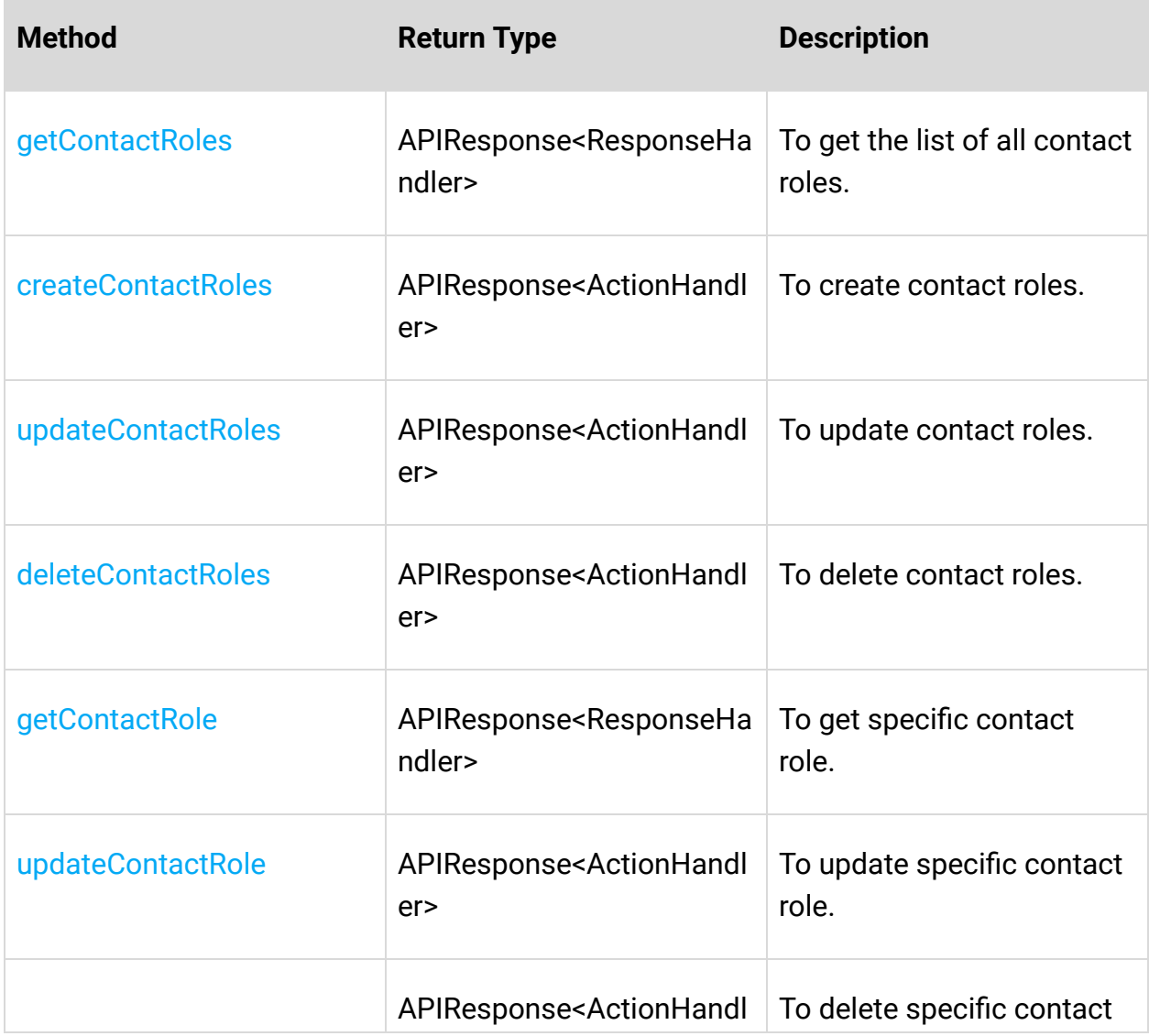

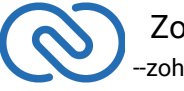

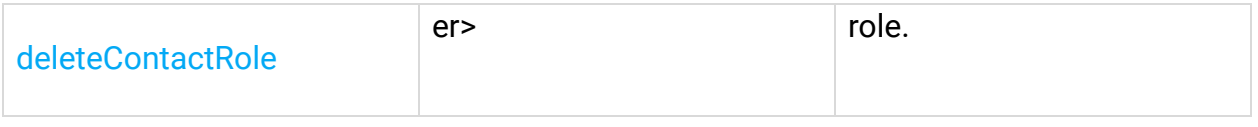

# **Currencies Operations**

**COL** 

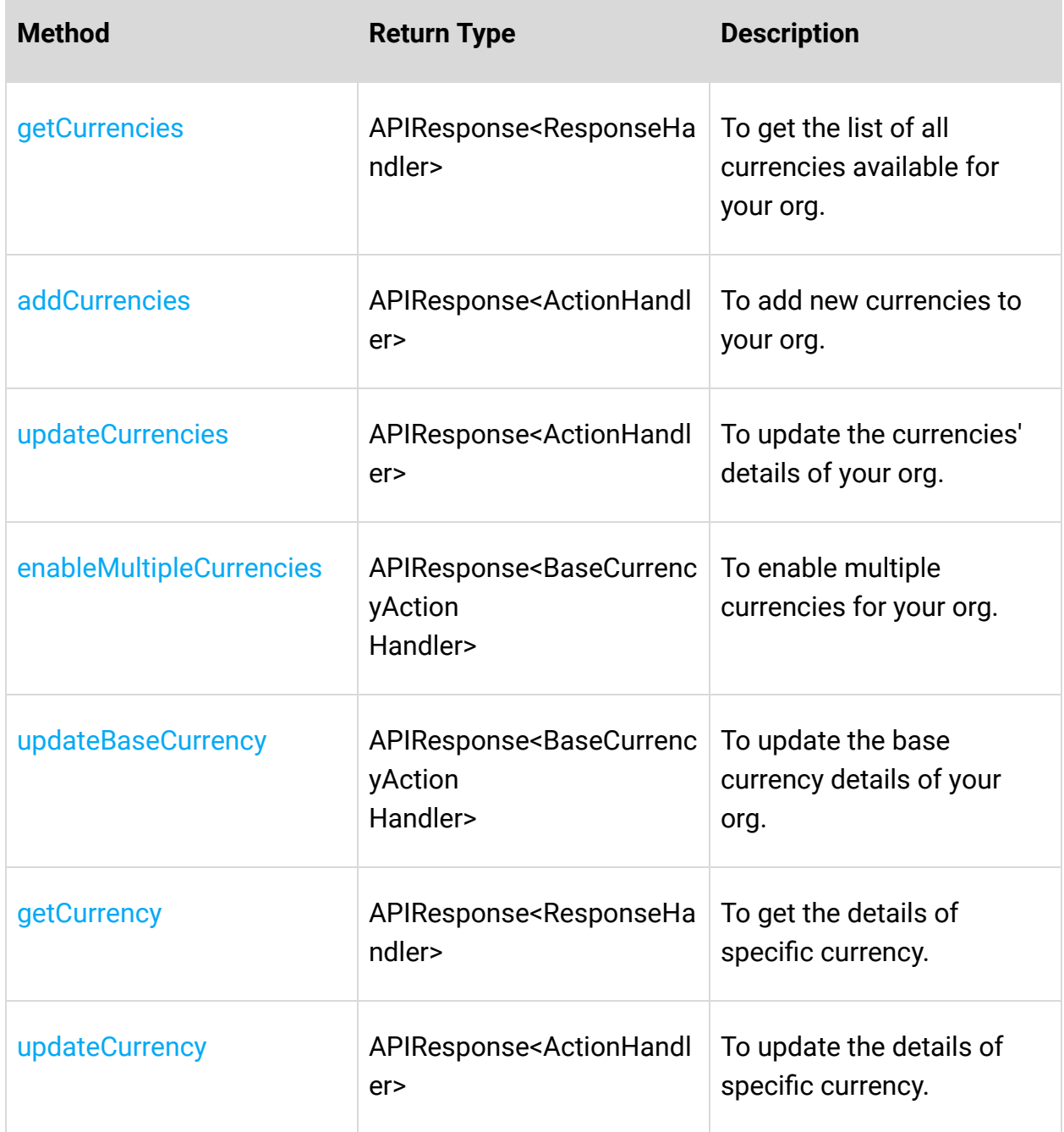

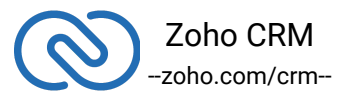

### *Custom View Operations*

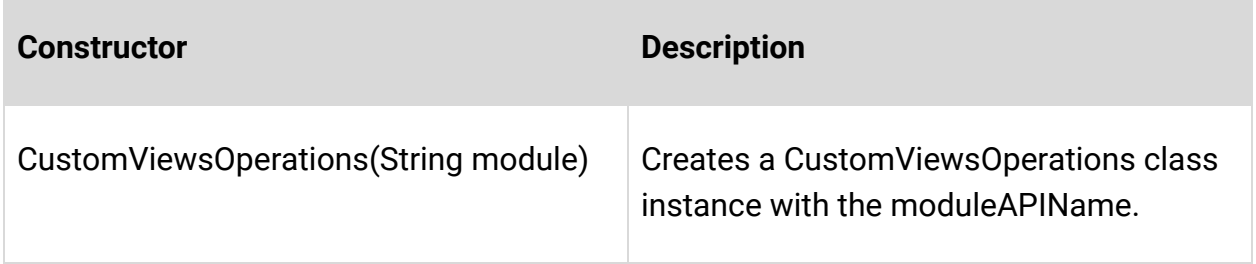

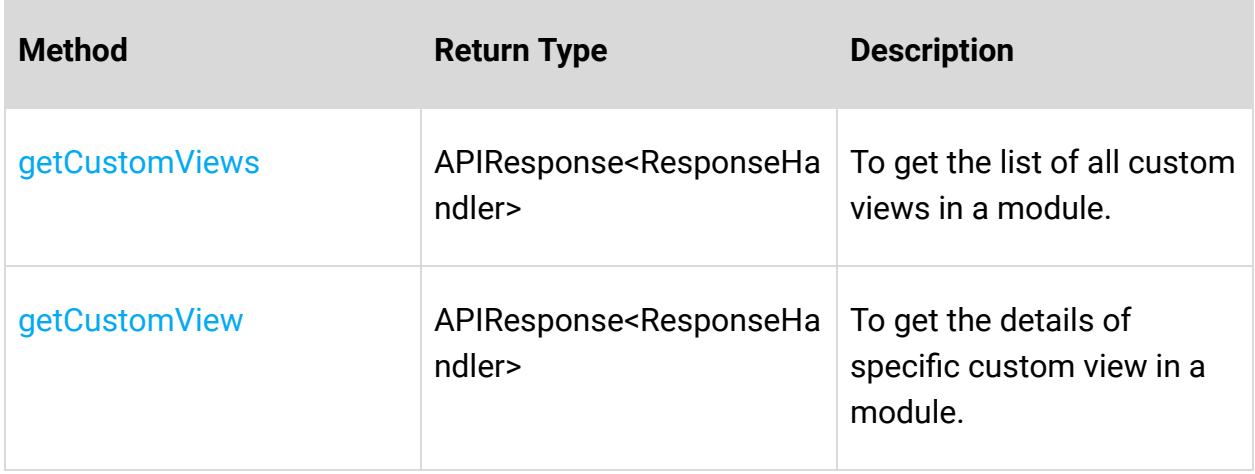

### **Fields Metadata Operations**

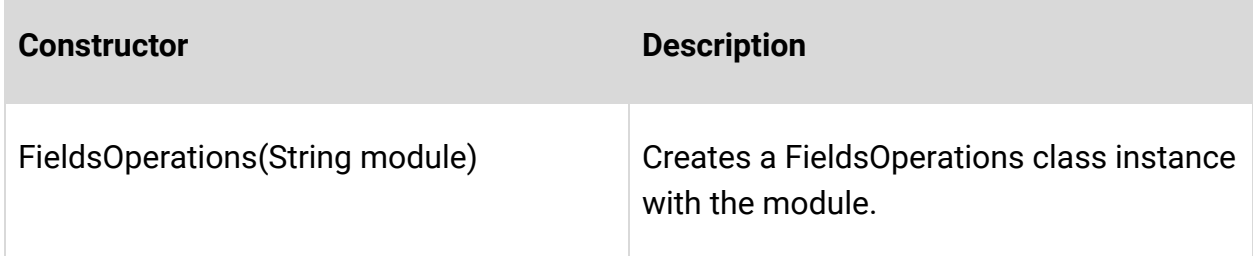

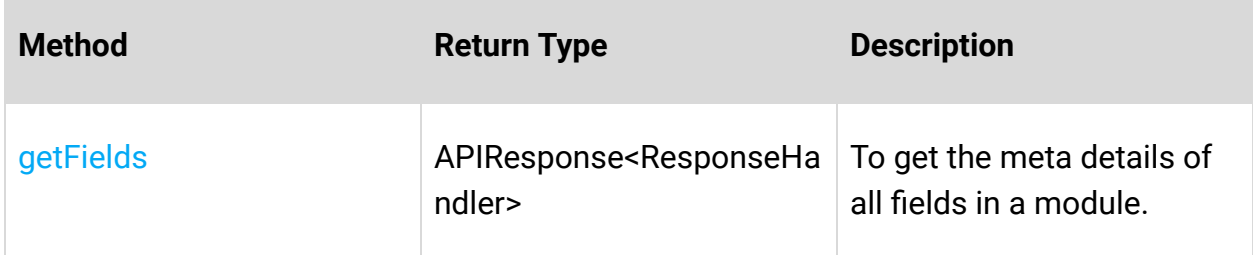

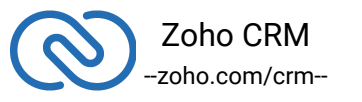

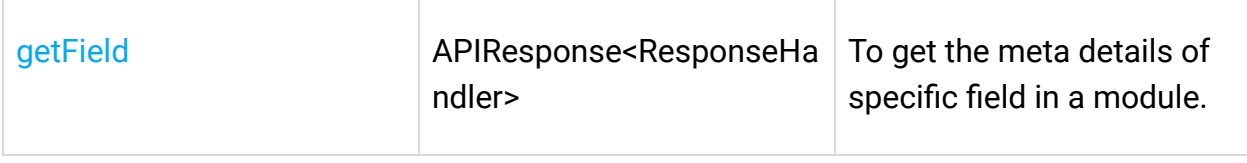

# **Files Operations**

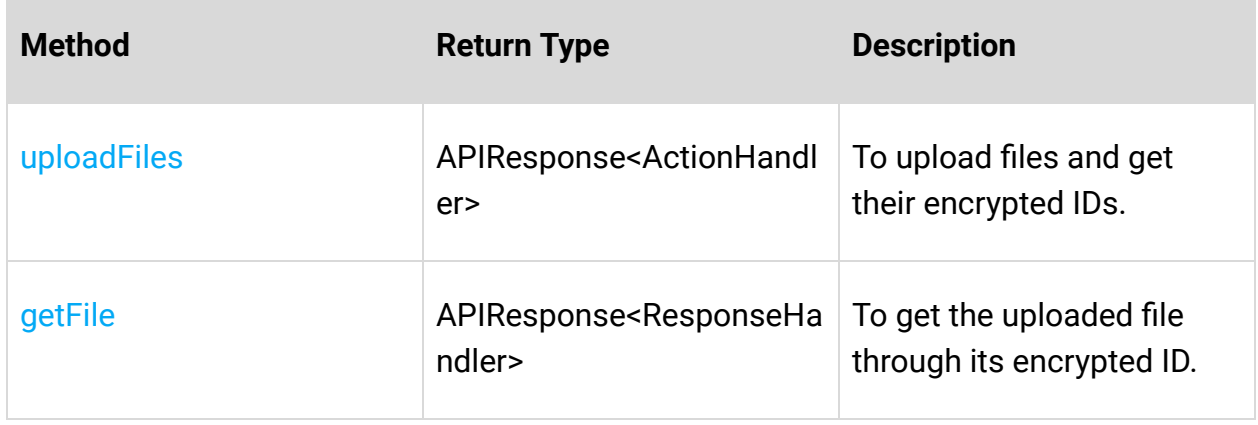

# **Layouts Operations**

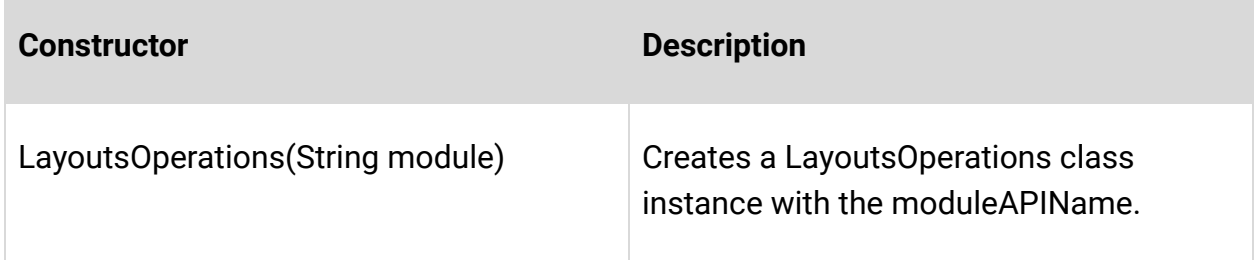

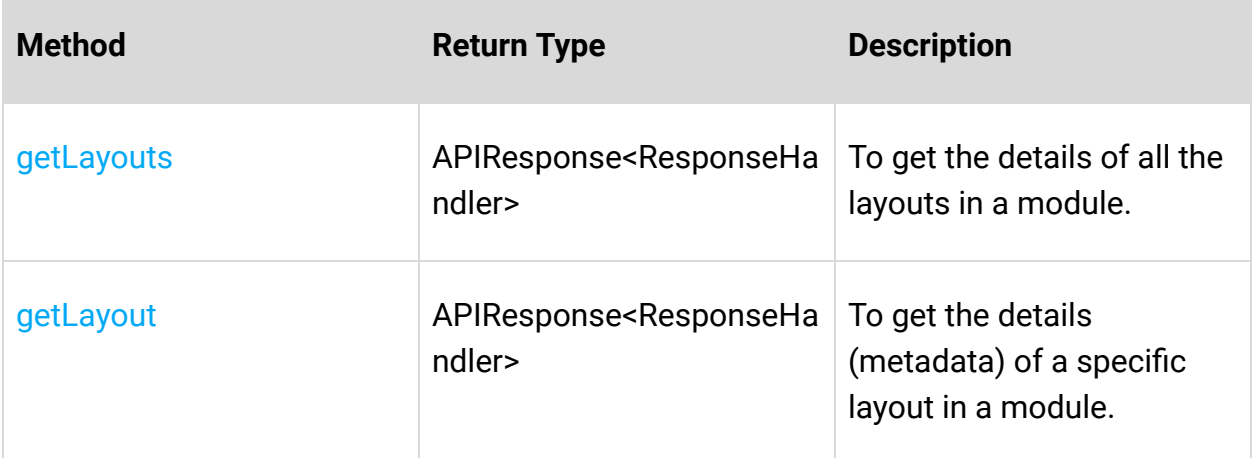

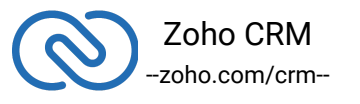

### **Modules Operations**

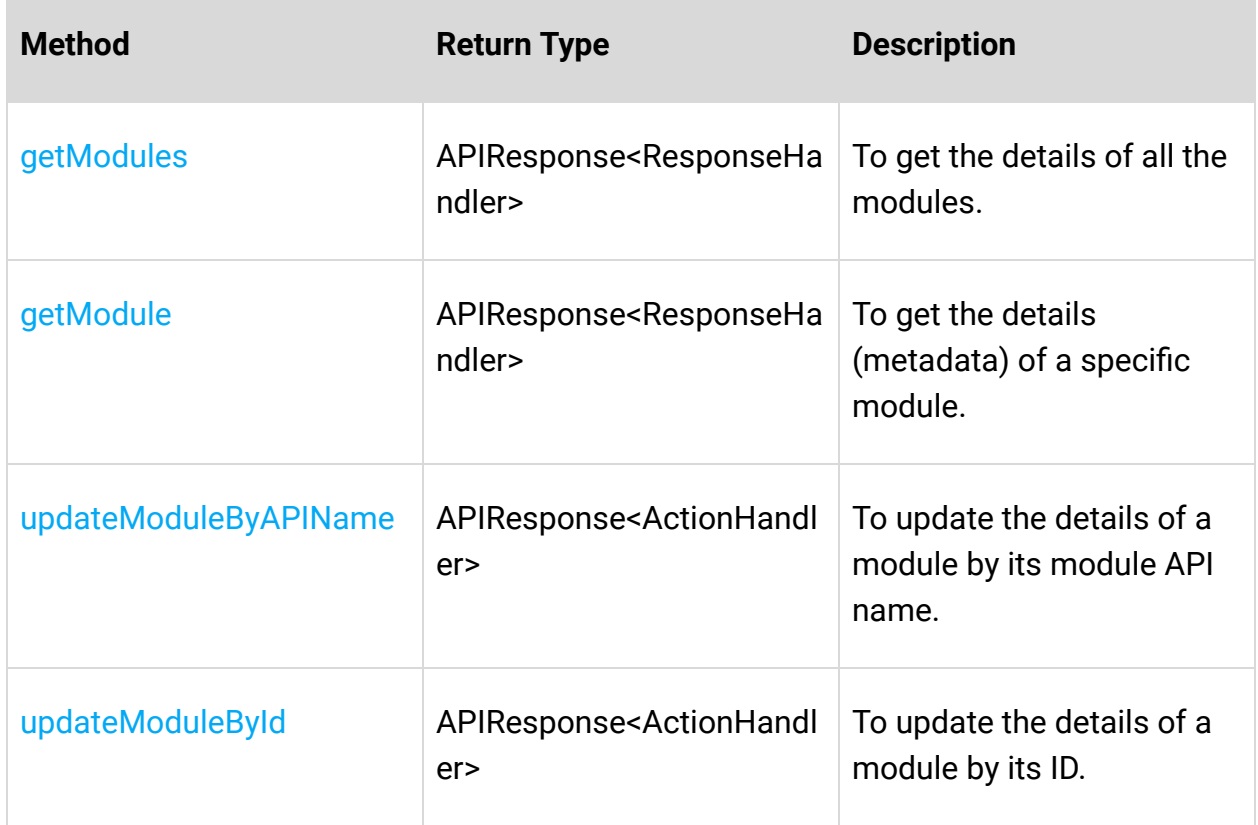

### **Notes Operations**

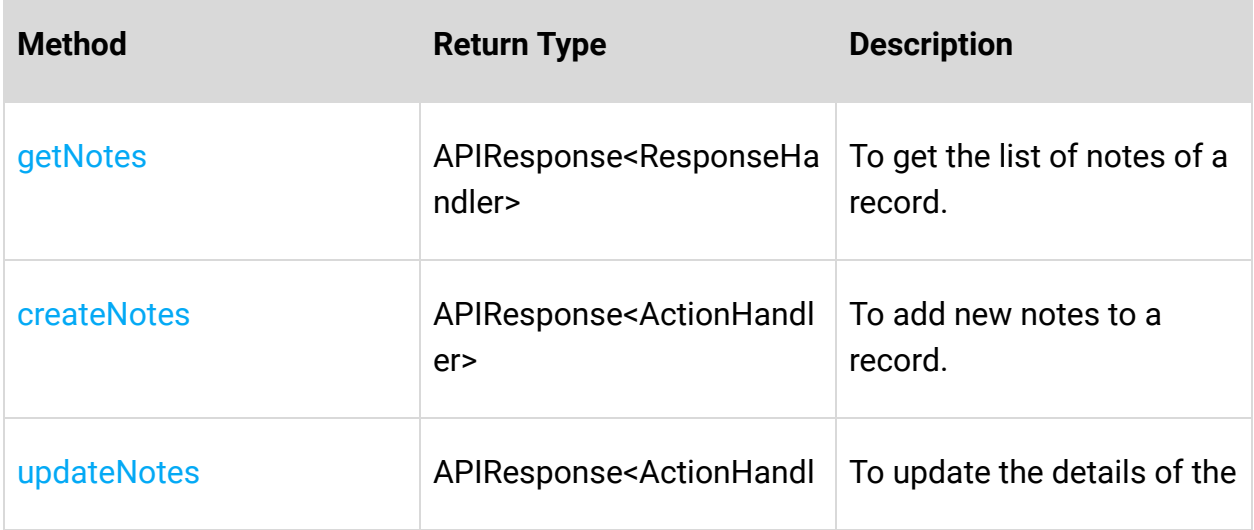

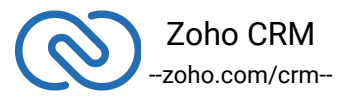

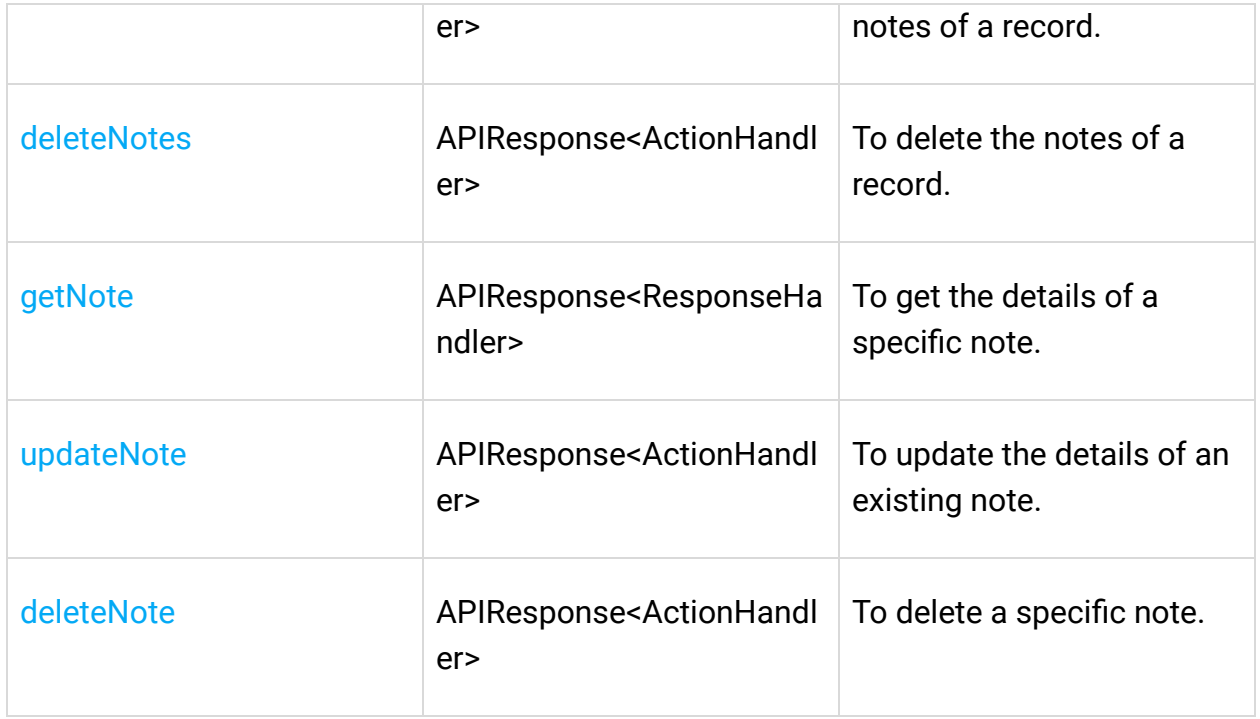

# **Notification Operations**

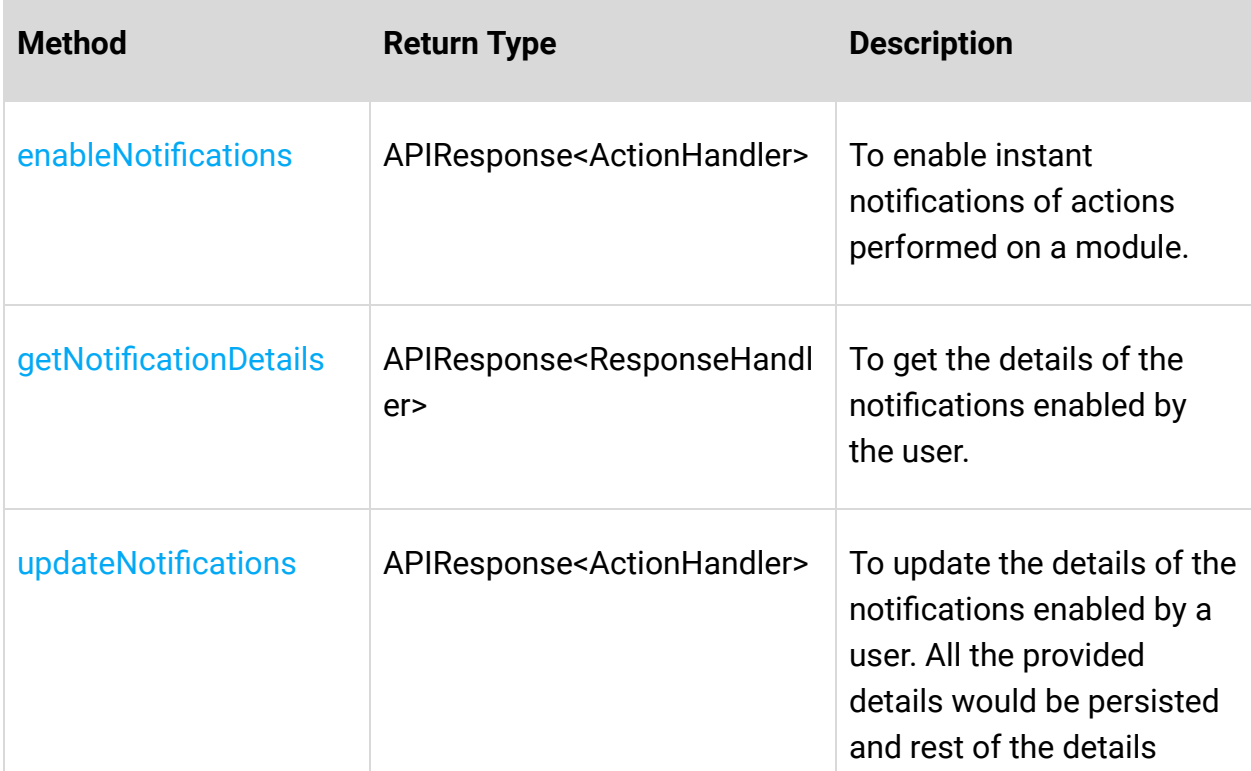

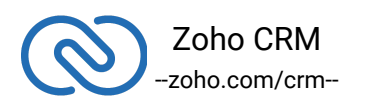

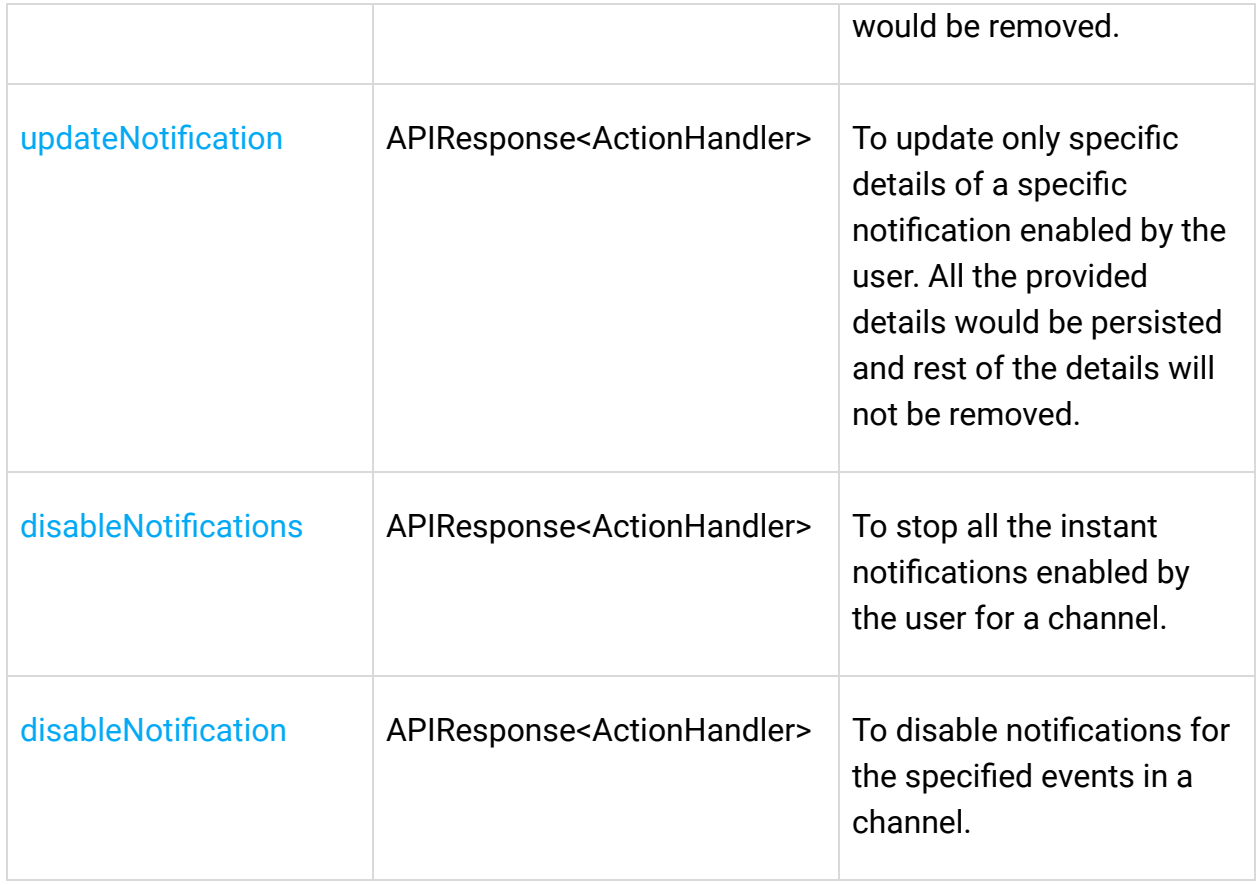

# **Organization Operations**

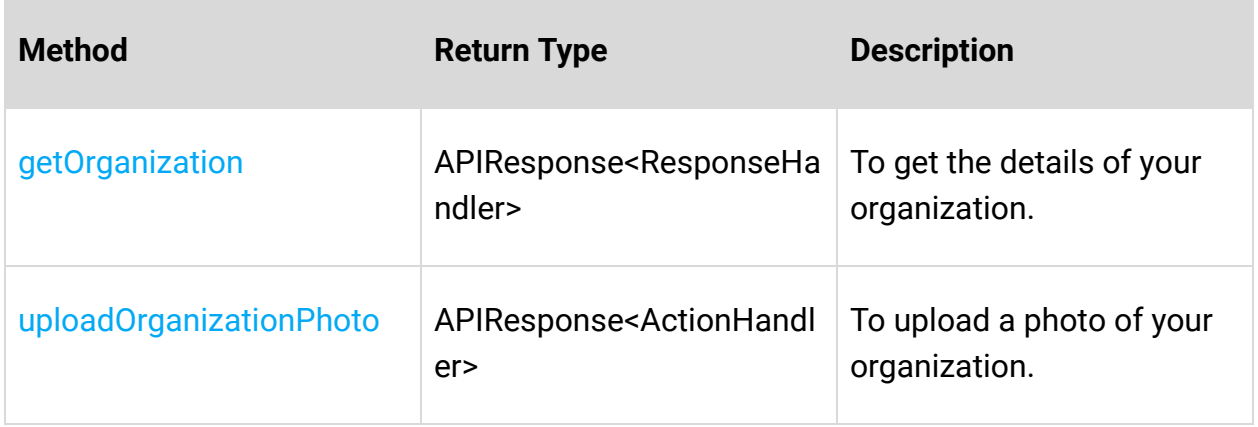

# **Profile Operations**

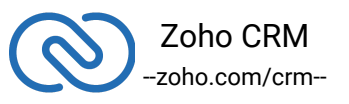

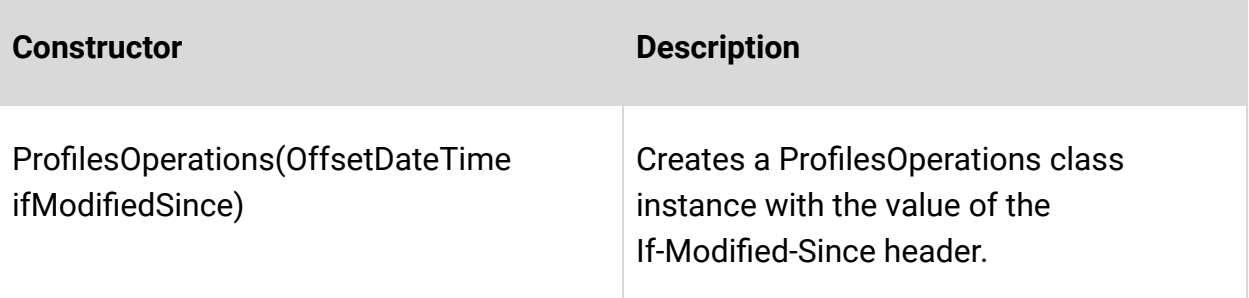

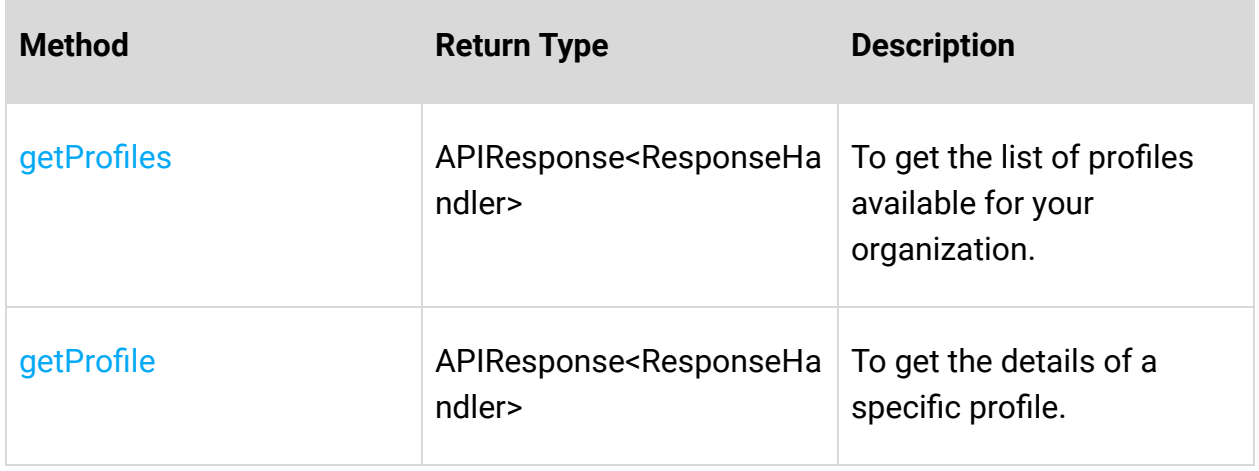

# **Query (COQL) Operation**

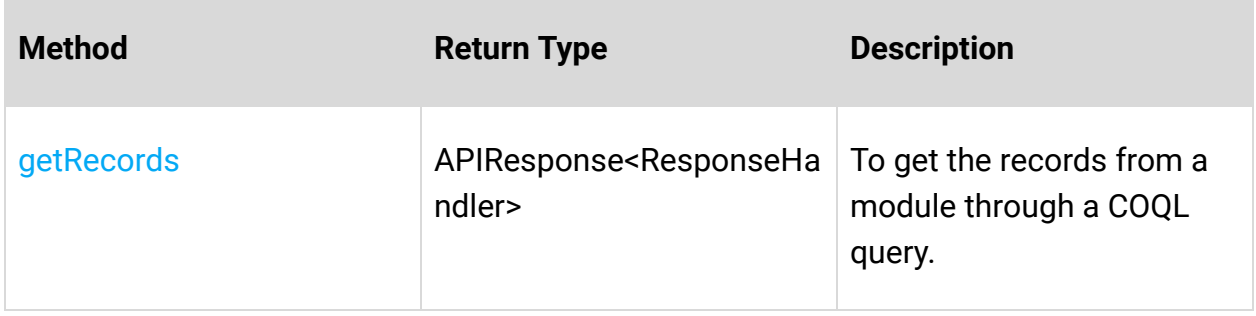

### **Records Operations**

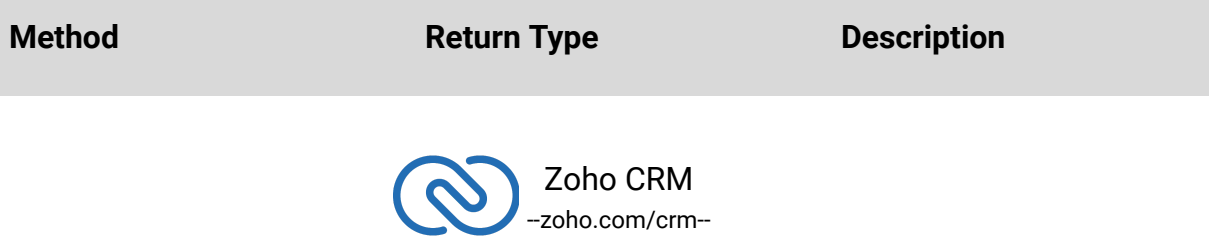

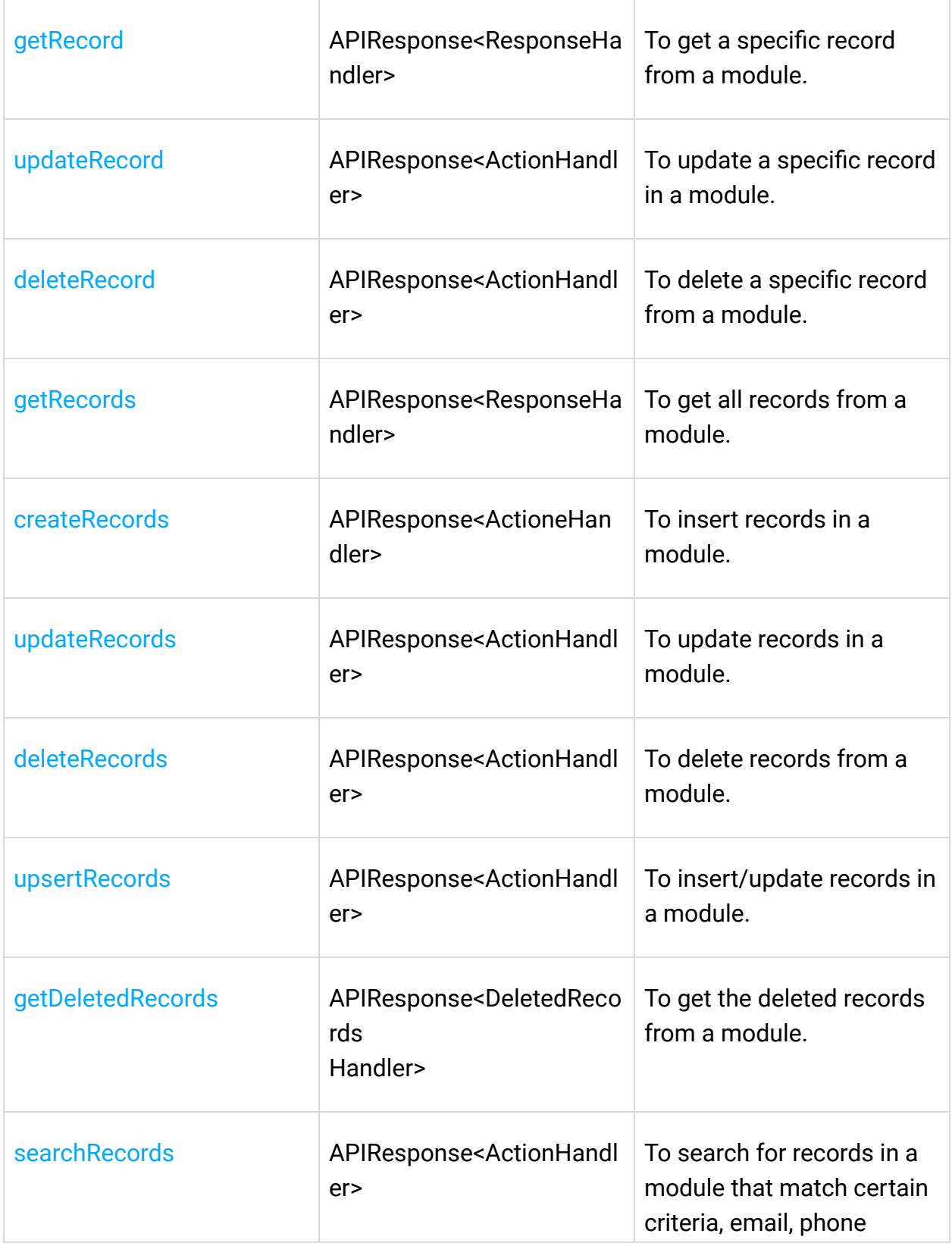

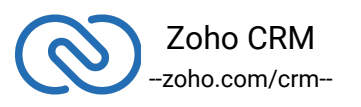

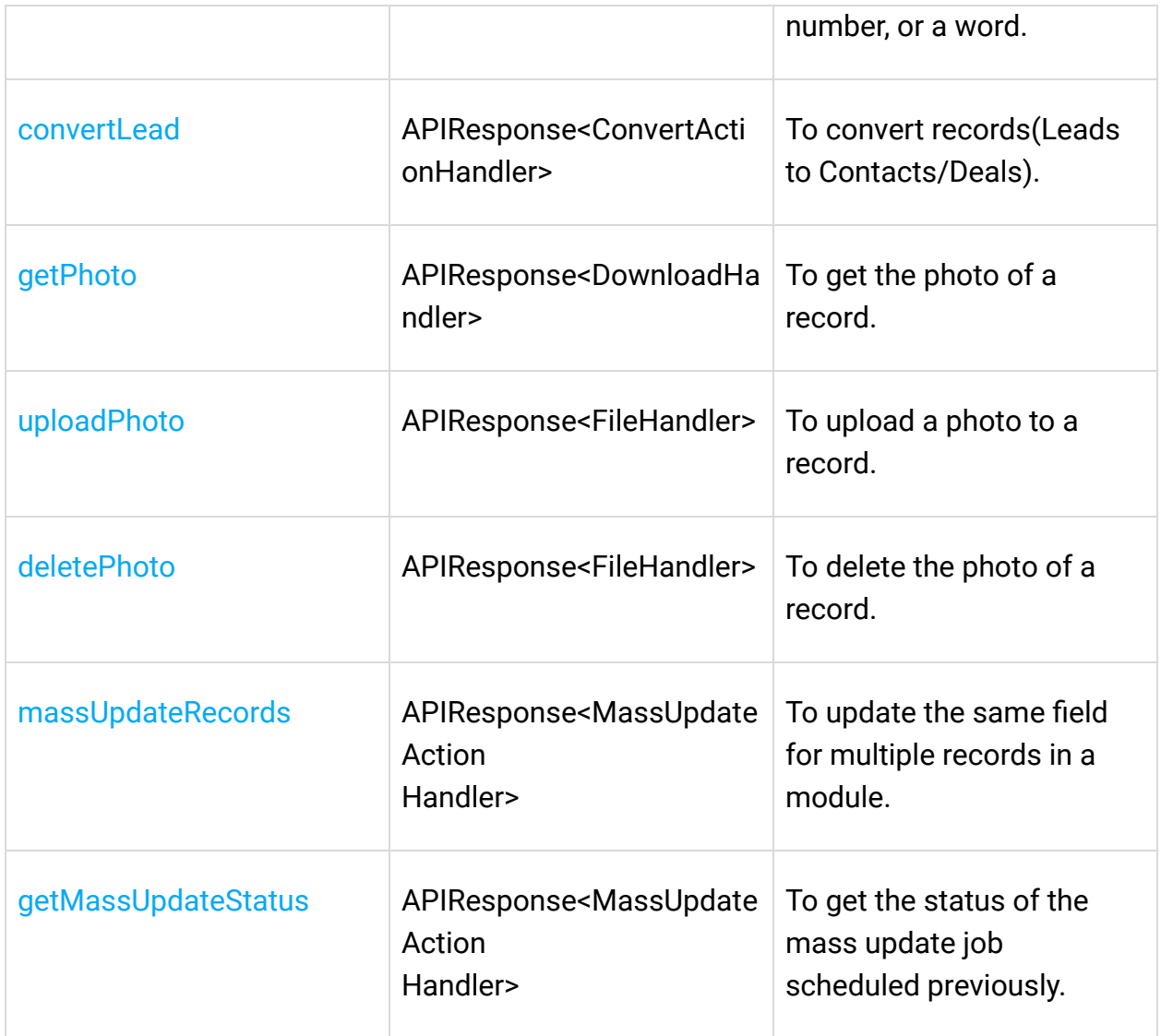

### **Related List Operations**

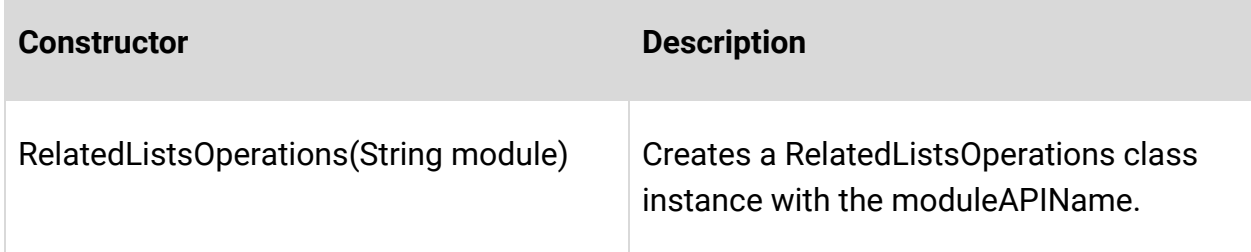

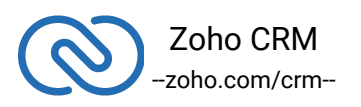

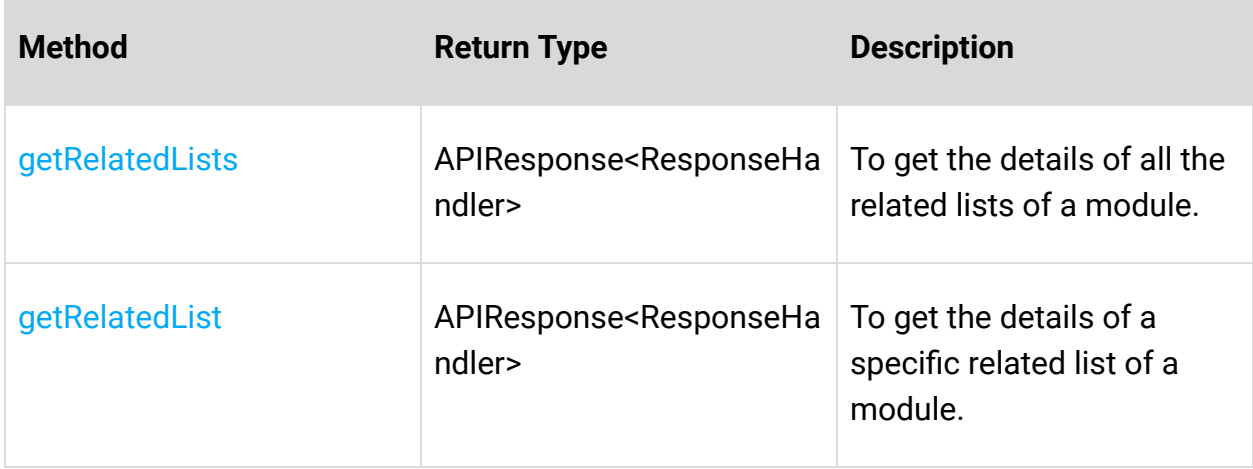

### **Related Records Operations**

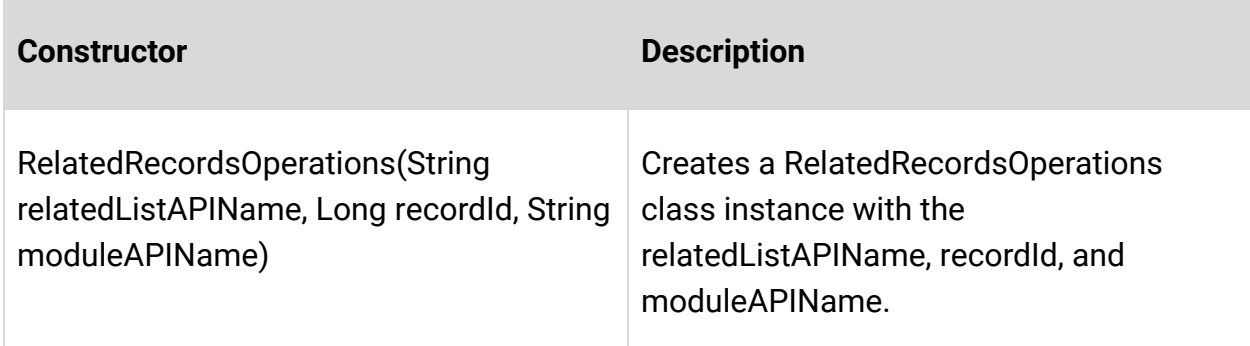

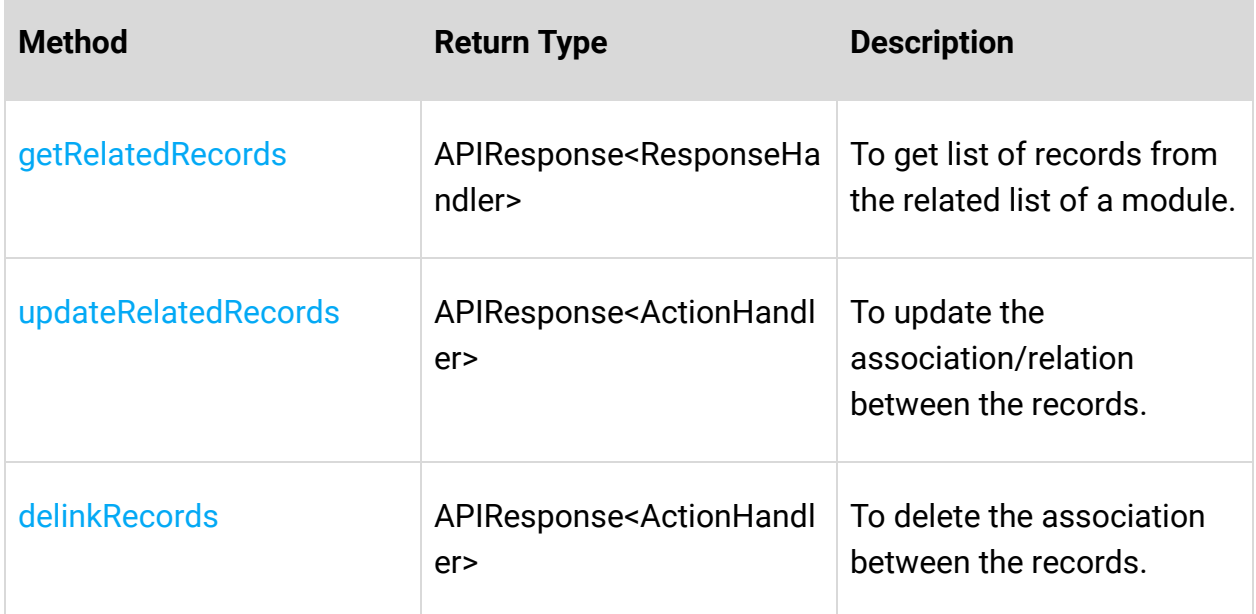

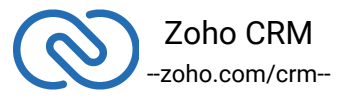

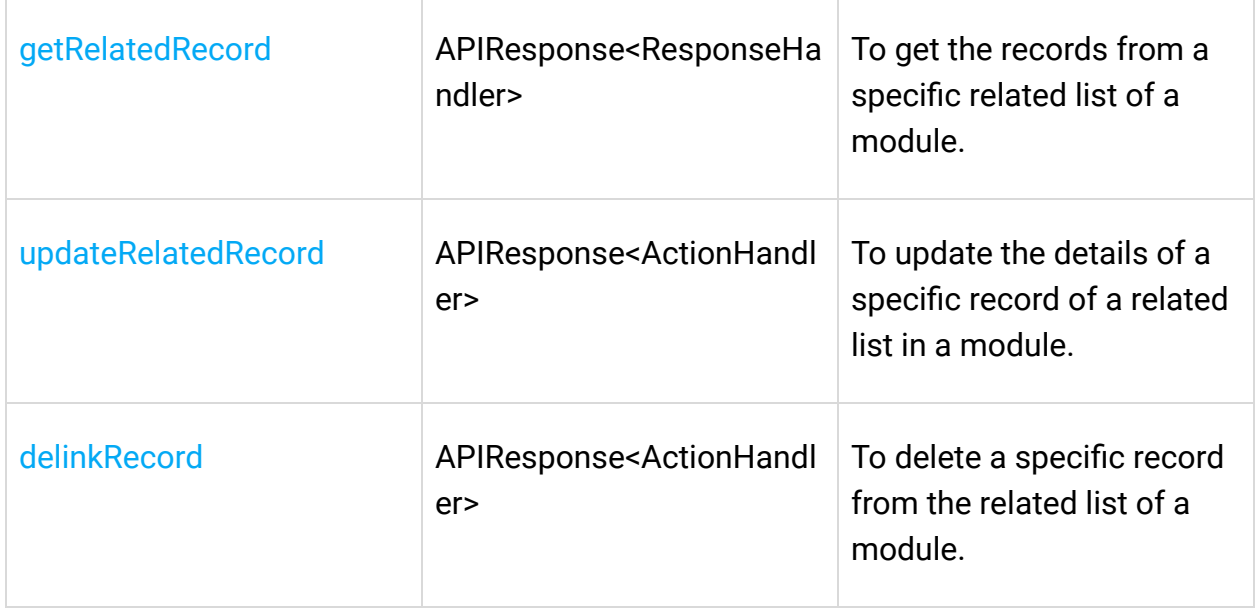

### **Role Operations**

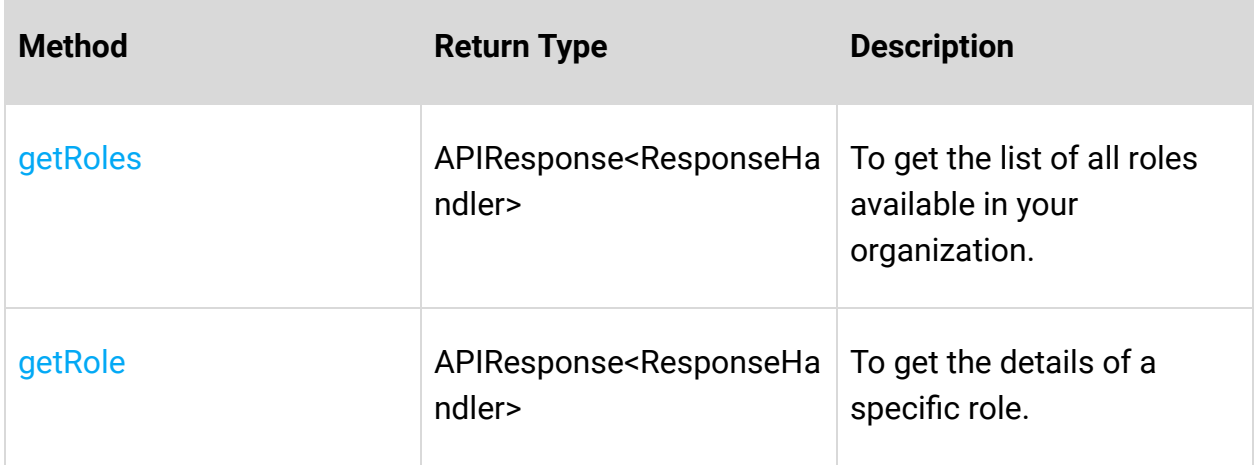

### **Shared Records Operations**

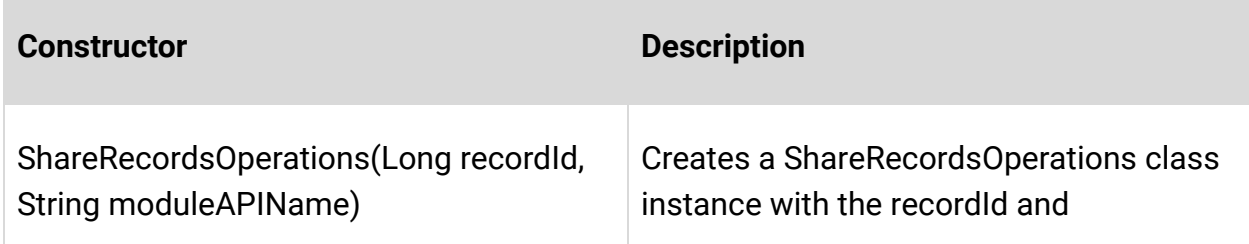

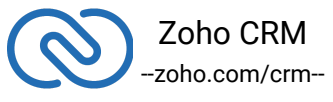

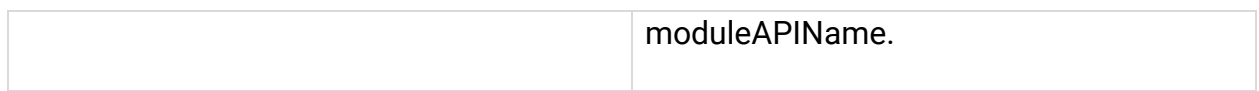

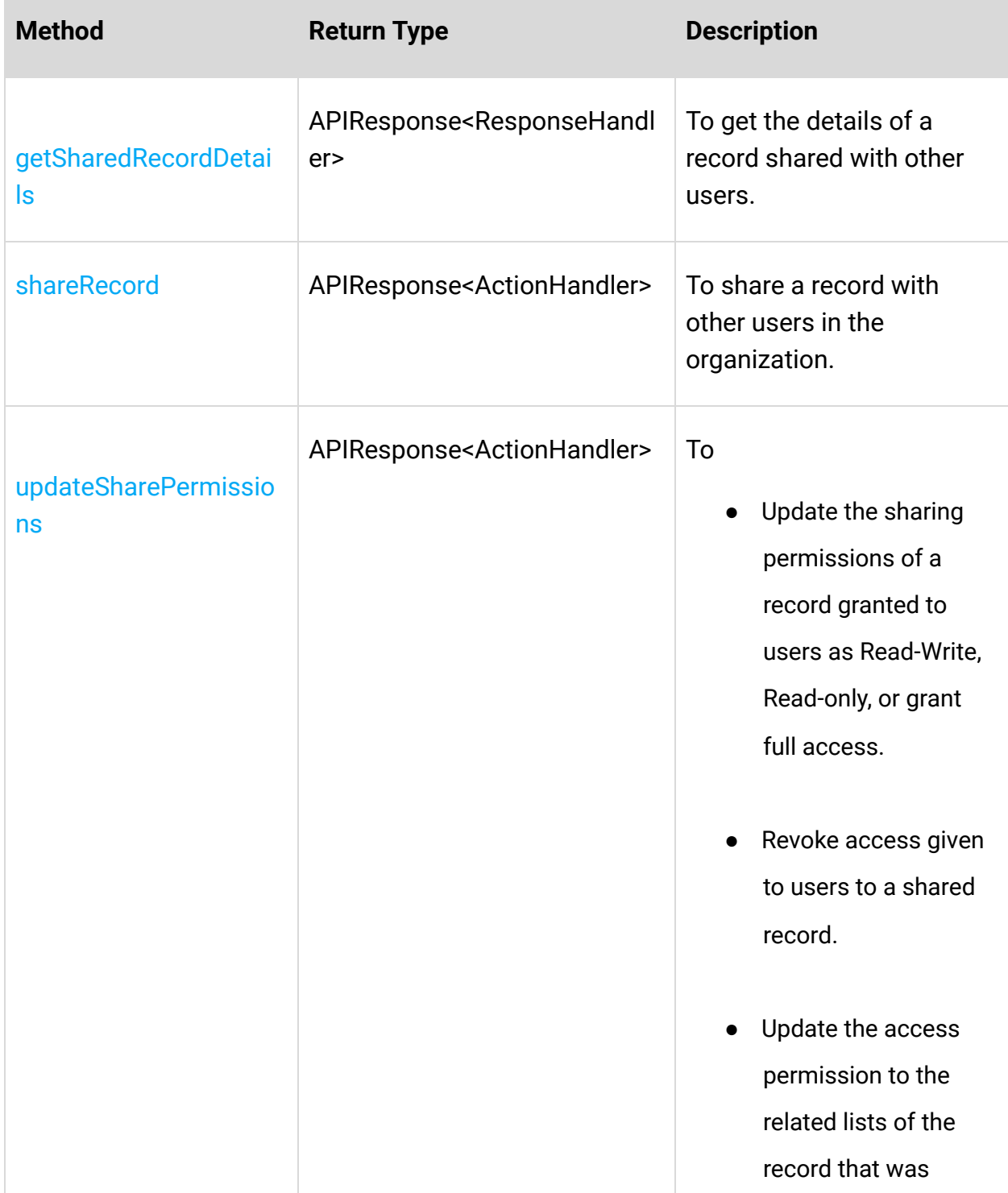

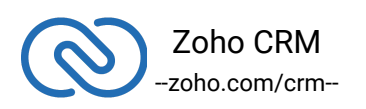

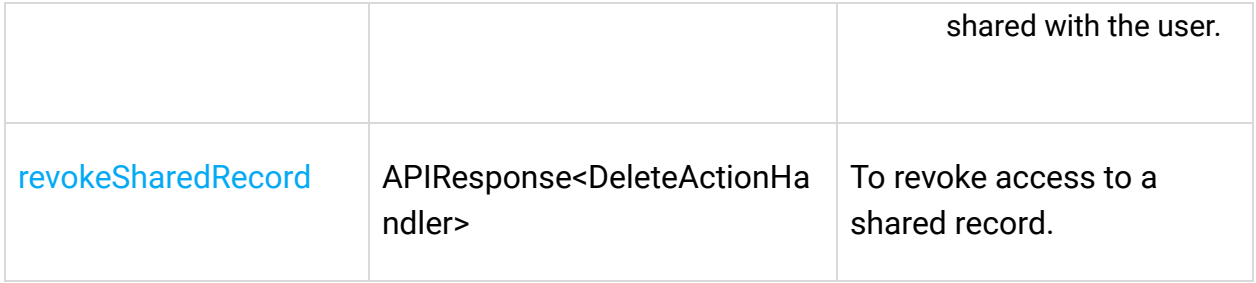

# *Tags Operations*

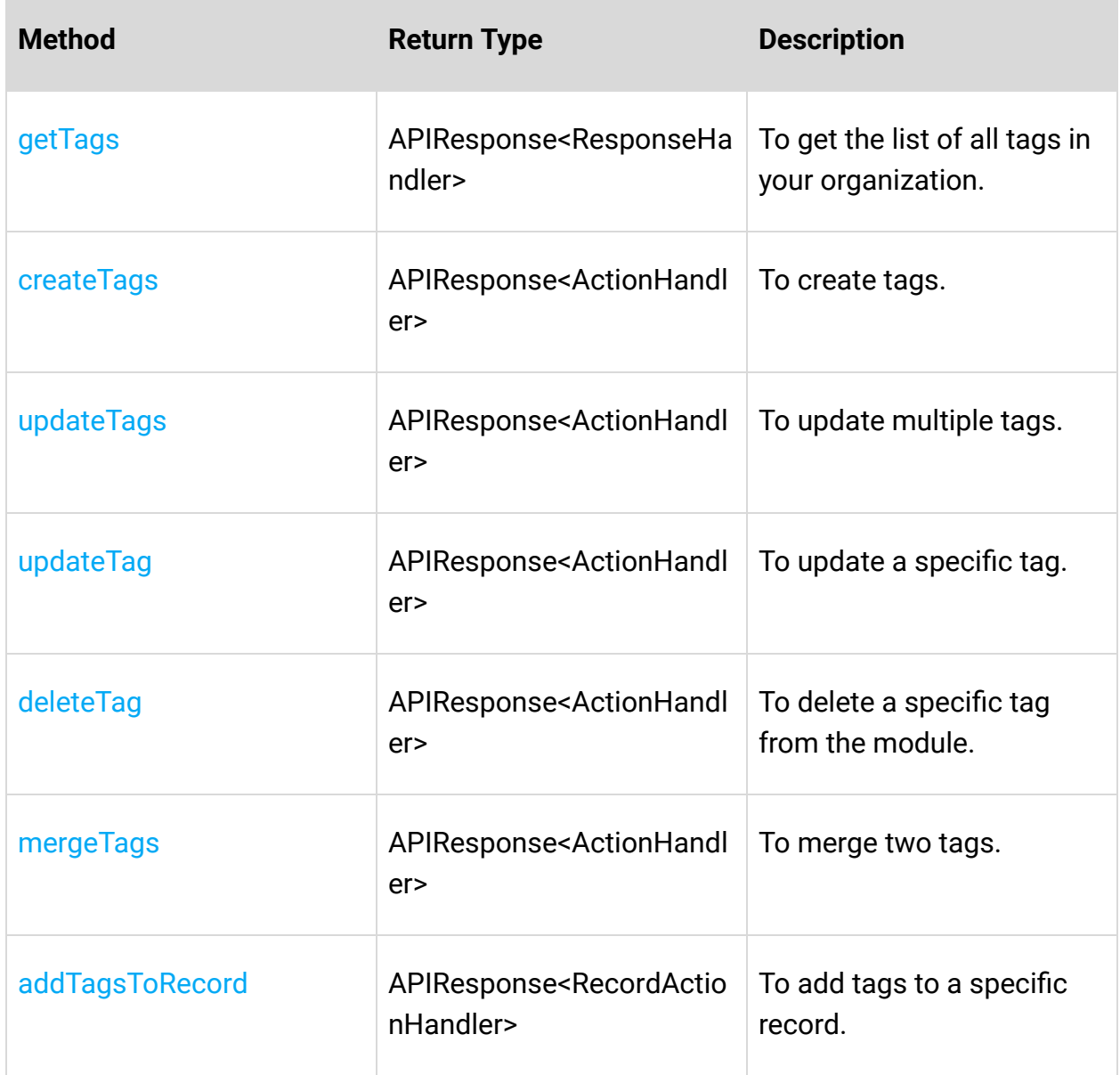

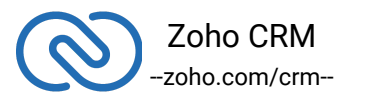

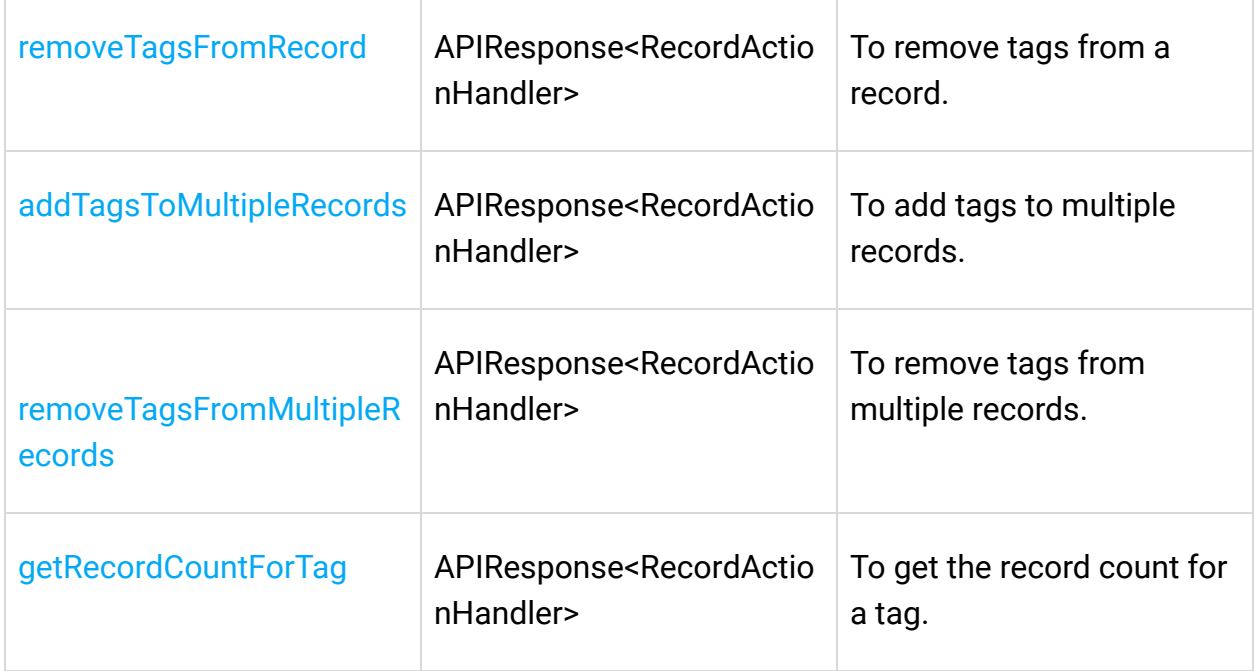

# **Taxes Operations**

п

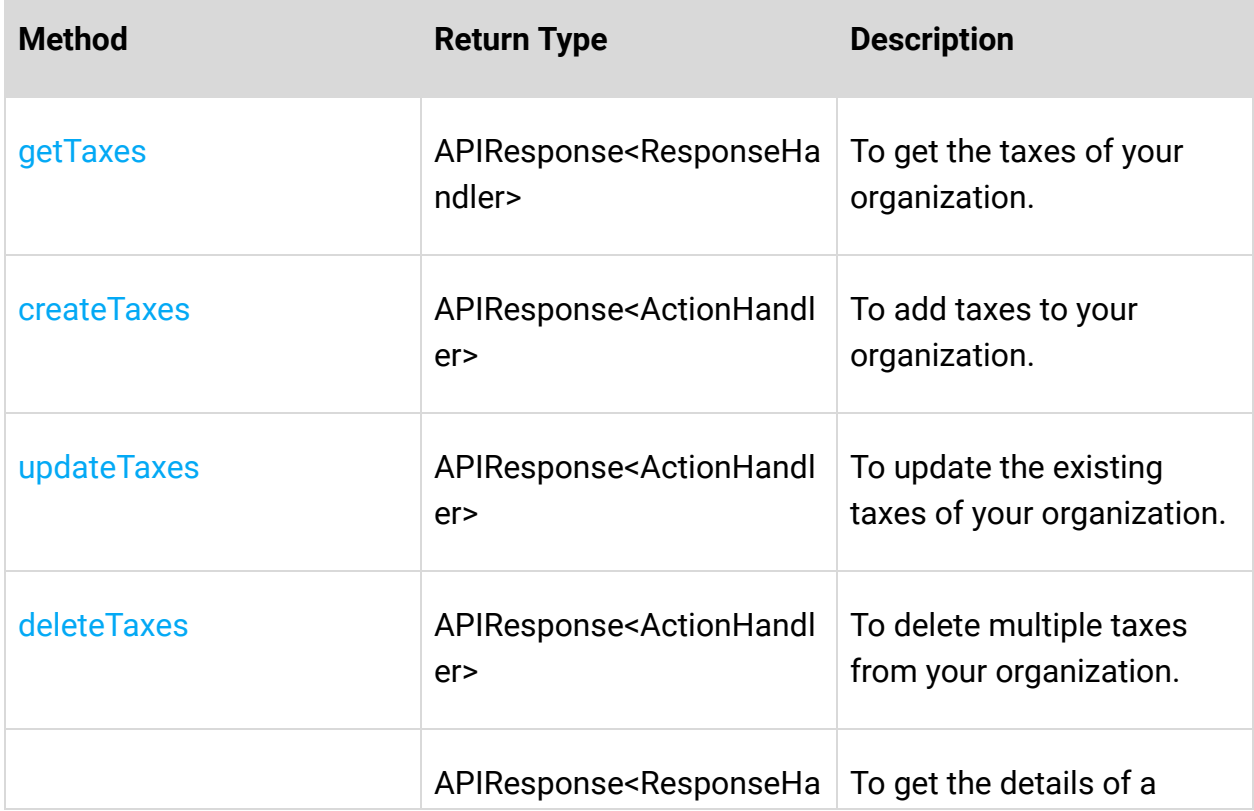

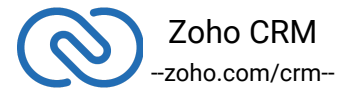

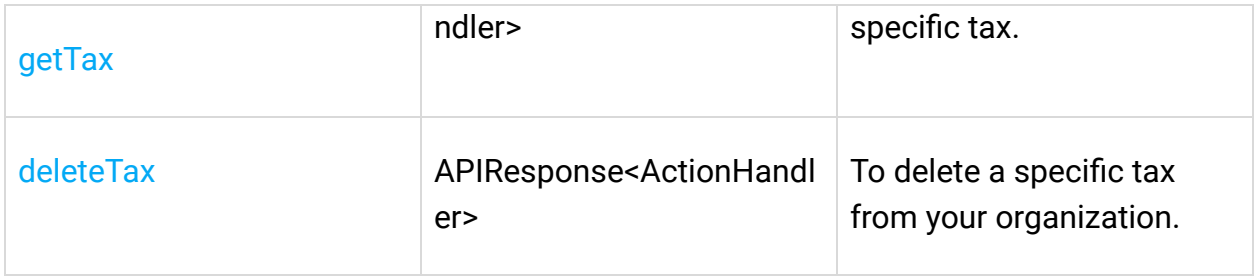

# **Territory Operations**

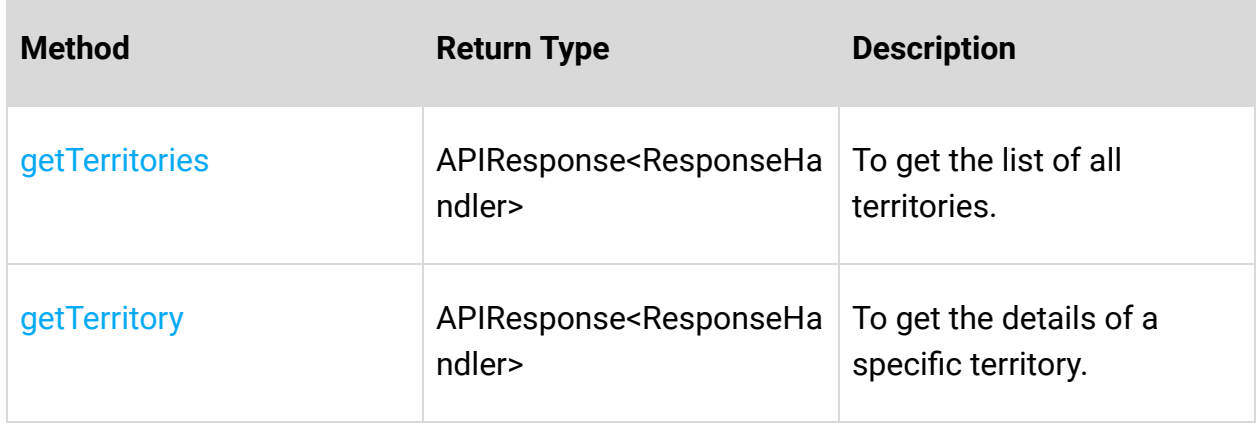

### **Users Operations**

**College** 

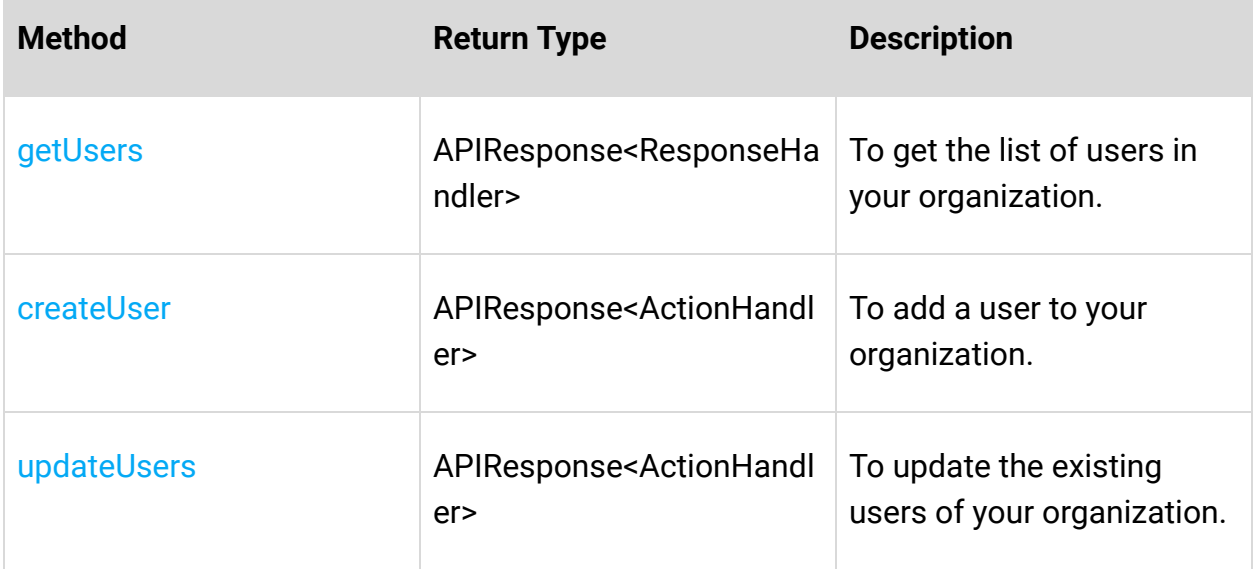

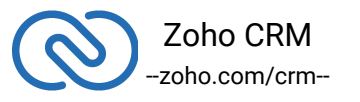

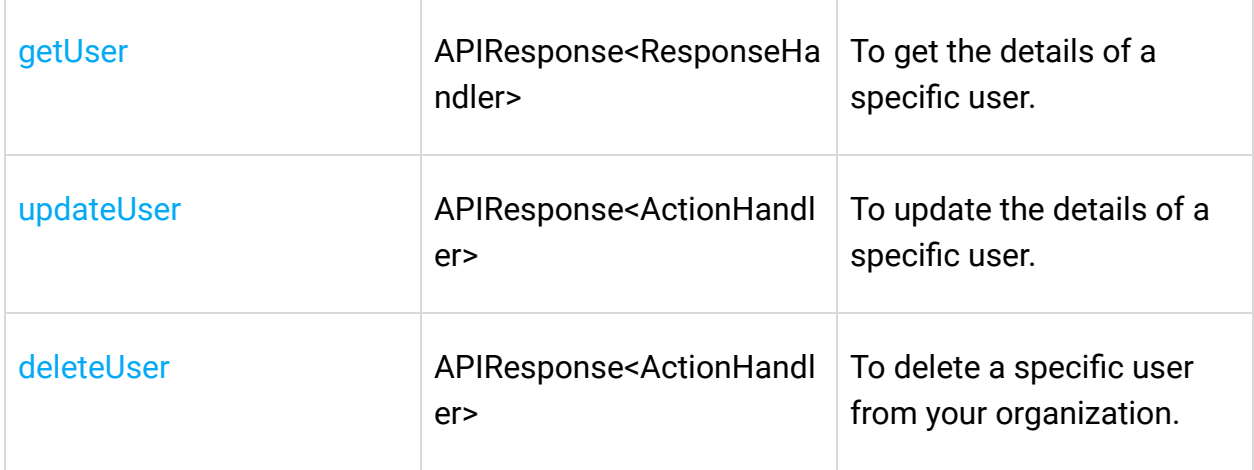

# **Variable Groups Operations**

÷

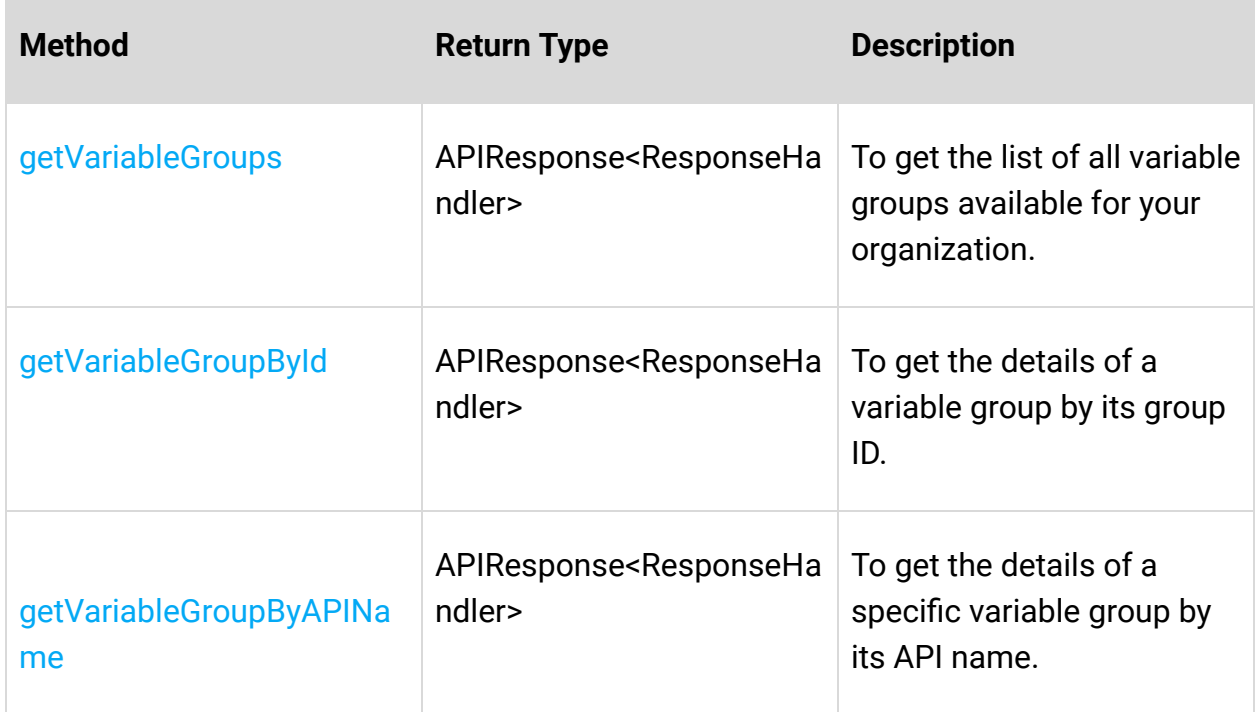

# **Variables Operations**

**College** 

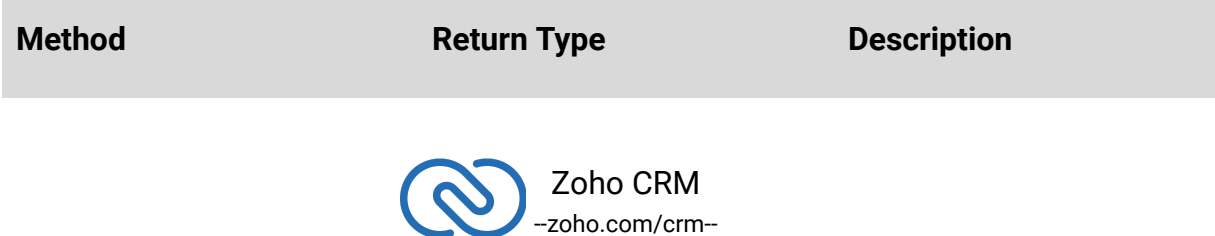

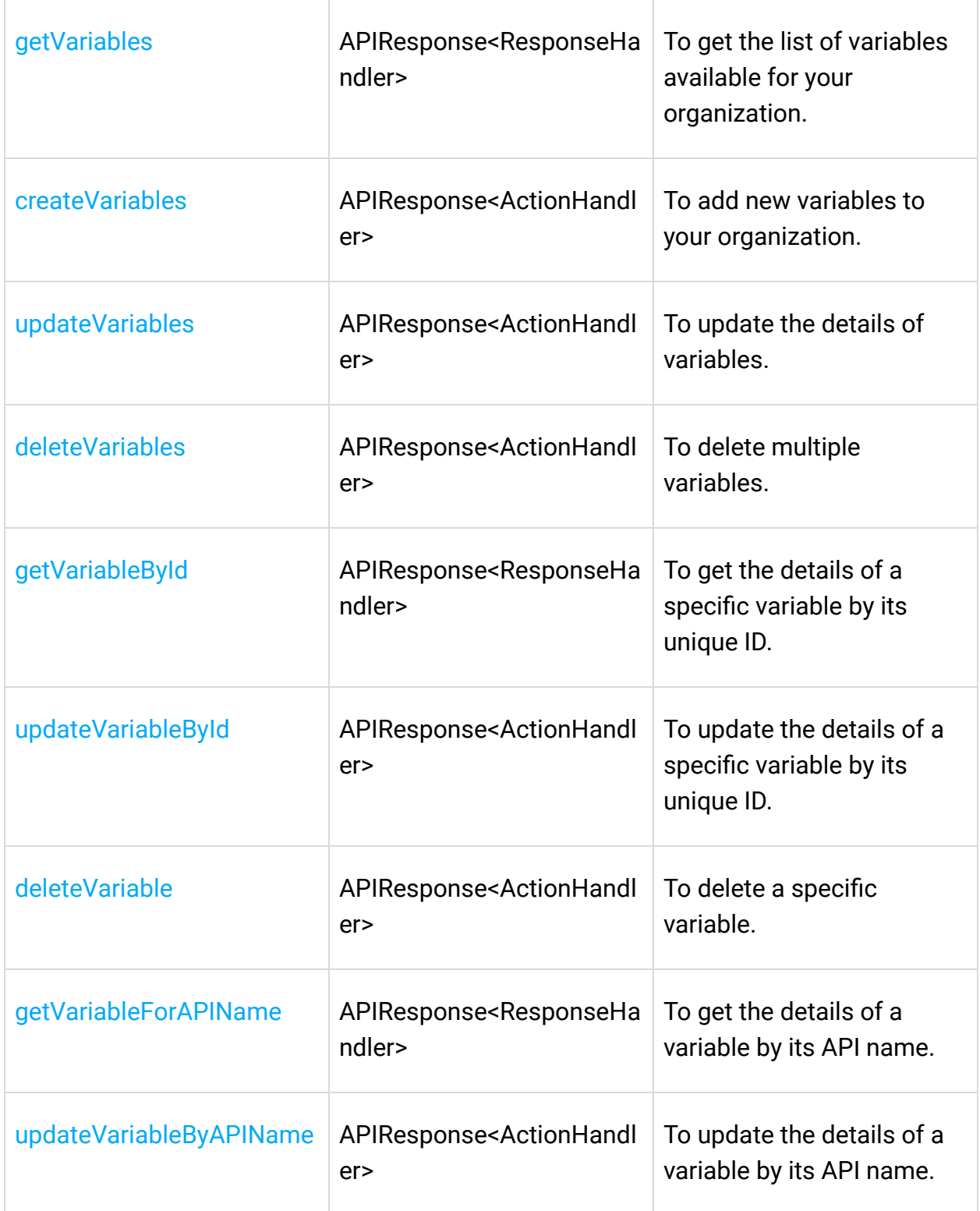

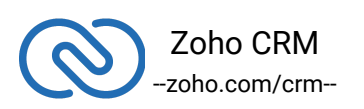

# <span id="page-47-0"></span>**Threading in the Java SDK**

Threads in a Java program help you achieve parallelism. By using multiple threads, you can make a Java program run faster and do multiple things at the same time.

The Java SDK (from version 3.x.x) supports both single-threading and multi-threading irrespective of a single user or a multi user app.

Refer to the below code snippets that use multi-threading for a single-user and multi-user app.

#### *Multi-threading in a Multi-user App*

- The program execution starts from main().
- The details of "user1" are given in the variables user1, token1, environment1.
- Similarly, the details of another user "user2" are given in the variables user2, token2, environment2.
- For each user, an instance of MultiThread class is created.
- When start() is called which in-turn invokes run(), the details of user1 are passed to the switchUser function through the MultiThread object. Therefore, this creates a thread for user1.
- Similarly, When start() is invoked again, the details of user2 are passed to the switchUser function through the MultiThread object. Therefore, this creates a thread for user2.

```
1 package com.zoho.crm.sample.threading.multiuser;
2
3 import com.zoho.api.authenticator.OAuthToken;
4 import com.zoho.api.authenticator.Token;
5 import com.zoho.api.authenticator.OAuthToken.TokenType;
6 import com.zoho.api.authenticator.store.DBStore;
7 import com.zoho.api.authenticator.store.TokenStore;
8 import com.zoho.api.logger.Logger;
9 import com.zoho.crm.api.Initializer;
10 import com.zoho.crm.api.RequestProxy;
11 import com.zoho.crm.api.SDKConfig;
```
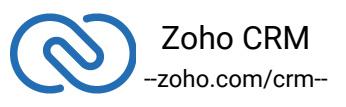

```
12 import com.zoho.crm.api.UserSignature;
13 import com.zoho.crm.api.dc.USDataCenter;
14 import com.zoho.crm.api.dc.DataCenter.Environment;
15 import com.zoho.crm.api.exception.SDKException;
16 import com.zoho.crm.api.record.RecordOperations;
17 import com.zoho.crm.api.util.APIResponse;
18
19 public class MultiThread extends Thread {
20 Environment environment;
21
22 UserSignature user;
23
24 Token token;
25
26 String moduleAPIName;
27
28 RequestProxy userProxy;
29
30 SDKConfig sdkConfig;
31
32 public MultiThread(UserSignature user, Environment
  environment, Token token, String moduleAPIName, SDKConfig config,
  RequestProxy proxy) {
33 this.environment = environment;
34
35 this.user = user;
36
37 this.token = token;
38
39 this.moduleAPIName = moduleAPIName;
40
41 this.sdkConfig = config;
42
43 this.userProxy = proxy;
44 }
45
46 public void run() {
47 try {
48 Initializer.switchUser(user, environment, token,
```
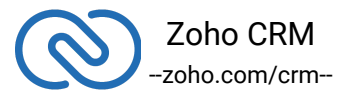

```
sdkConfig, userProxy);
49
50
  System.out.println(Initializer.getInitializer().getUser().getEmai
  l());
51
52 RecordOperations cro = new RecordOperations();
53
54 @SuppressWarnings("rawtypes")
55 APIResponse getResponse =
  cro.getRecords(this.moduleAPIName, null, null);
56
57 System.out.println(getResponse.getObject());
58
59 } catch (Exception e) {
60 e.printStackTrace();
61 }
62 }
63
64
65 public static void main(String[] args) throws SDKException {
66
67 Logger loggerInstance =
  Logger.getInstance(Logger.Levels.ALL, "/Users/
68
69
70 abc-1234/Documents/AutomateSDK/java/GitLab/sdk.log");
71
72 Environment env = USDataCenter.PRODUCTION;
73
74 UserSignature user1 = new UserSignature("abc@xyz.com");
75
76 TokenStore tokenstore = new DBStore(null, null, null,
  "abc@1234", null);
77
78 Token token1 = new OAuthToken("1000xxx0e16",
  "1000xxxe83", TokenType.REFRESH, "https://www.zoho.com");
79
80 String resourcePath =
  "/Users/username/Documents/zohocrm-javasdk-sample-application";
```
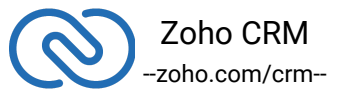

```
81
82 SDKConfig user1Config = new
  SDKConfig.Builder().setAutoRefreshFields(false).setPickListValida
  tion(true).build();
83
84 Initializer.initialize(user1, env, token1, tokenstore,
  user1Config, resourcePath, loggerInstance);
85
86 MultiThread multiThread = new MultiThread(user1, env,
  token1, "Students", user1Config, null);
87
88 multiThread.start();
89
90 Environment environment = USDataCenter.PRODUCTION;
91
92 UserSignature user2 = new UserSignature("user2@xyz.com");
93
94 Token token2 = new OAuthToken("1000xxxda7f",
  "1000xxxxa42", TokenType.REFRESH);
95
96 RequestProxy user2Proxy = new RequestProxy("proxyHost",
  80, "proxyUser", "password", "userDomain");
97
98 SDKConfig user2Config = new
  SDKConfig.Builder().setAutoRefreshFields(true).setPickListValidat
  ion(false).build();
99
100 multiThread = new MultiThread(user2, environment,
  token2, "Leads", user2Config, user2Proxy);
101
102 multiThread.start();
103
104 }
105 }
```
### **Multi-threading in a Single-user App**

package threading.singleuser;

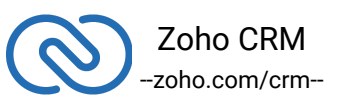

```
2 import com.zoho.api.authenticator.OAuthToken;
3 import com.zoho.api.authenticator.Token;
4 import com.zoho.api.authenticator.OAuthToken.TokenType;
5 import com.zoho.api.authenticator.store.DBStore;
6 import com.zoho.api.authenticator.store.TokenStore;
7 import com.zoho.api.exception.SDKException;
8 import com.zoho.crm.api.Initializer;
9 import com.zoho.crm.api.UserSignature;
10 import com.zoho.crm.api.dc.USDataCenter;
11 import com.zoho.crm.api.dc.DataCenter.Environment;
12 import com.zoho.crm.api.logger.Logger;
13 import com.zoho.crm.api.record.RecordOperations;
14 import com.zoho.crm.api.util.APIResponse;
15
16 public class MultiThread extends Thread
17 {
18 String moduleAPIName;
19
20 public MultiThread(String moduleAPIName)
21 {
22 this.moduleAPIName = moduleAPIName;
23 }
24
25 public void run()
26 {
27 try
28 {
29 RecordOperations record = new RecordOperations();
30
31 @SuppressWarnings("rawtypes")
32 APIResponse getResponse = record.getRecords(null,
  null, this.moduleAPIName);
33 }
34 catch (Exception e)
35 {
36 e.printStackTrace();
37 }
38 }
39
```
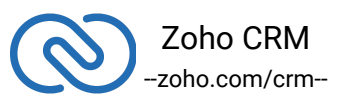

```
40 public static void main(String[] args) throws SDKException
41 {
42 Logger logger = Logger.getInstance(Levels.INFO,
  "/Users/user_name/Documents/java-sdk-logs.log");
43
44 Environment environment = USDataCenter.PRODUCTION;
45
46 TokenStore tokenStore = new
  FileStore("/Users/user_name/Documents/java-sdk-tokens.txt");
47
48 UserSignature user = new UserSignature("user1@zoho.com");
49
50 Token token = new OAuthToken("clientId1",
  "clientSecret1", "REFRESH/GRANT token", TokenType.REFRESH/GRANT);
51
52 Boolean autoRefreshFields = true;
53
54 String resourcePath =
  "/Users/user_name/Documents/javasdk-application";
55
56 Initializer.initialize(user1, environment, token1,
  tokenStore, autoRefreshFields, resourcePath, logger);
57
58 MultiThread mtsu = new MultiThread("Deals");
59
60 mtsu.start();
61
62 mtsu = new MultiThread("Leads");
63
64 mtsu.start();
65 }
66 }
```
#### **Single-threading in a Multi-user App**

- package com.zoho.crm.sample.threading.multiuser;
- import com.google.gson.Gson;
- import com.zoho.api.authenticator.OAuthToken;

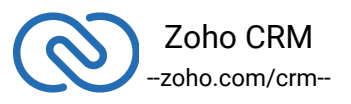

```
4 import com.zoho.api.authenticator.Token;
5 import com.zoho.api.authenticator.OAuthToken.TokenType;
6 import com.zoho.api.authenticator.store.DBStore;
7 import com.zoho.api.authenticator.store.TokenStore;
8 import com.zoho.crm.api.Initializer;
9 import com.zoho.crm.api.UserSignature;
10 import com.zoho.crm.api.dc.USDataCenter;
11 import com.zoho.crm.api.dc.DataCenter.Environment;
12 import com.zoho.crm.api.logger.Logger;
13 import com.zoho.crm.api.record.RecordOperations;
14 import com.zoho.crm.api.util.APIResponse;
15
16 public class SingleThread
17 {
18 Environment environment;
19
20 UserSignature user;
21
22 Token token;
23
24 String moduleAPIName;
25
26 public SingleThread( String moduleAPIName)
27 \frac{1}{2}28 this.moduleAPIName = moduleAPIName;
29 }
30
31 public SingleThread(UserSignature user, Environment environment,
  Token token, String moduleAPIName)
32 \quad33 this.environment= environment;
34
35 this.user = user;
36
37 this.token = token;
38
39 this.moduleAPIName = moduleAPIName;
40 }
```
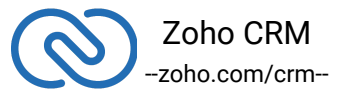

```
41
42 public void run()
43 {
44 try
45 {
46 Initializer.switchUser(user, environment, token, false);
47
48
  System.out.println(Initializer.getInitializer().getUser().getEmai
  l();
49
50 RecordOperations cro = new RecordOperations();
51
52 Gson gson = new Gson();
53
54 @SuppressWarnings("rawtypes")
55 APIResponse getResponse = cro.getRecords(null, null,
  this.moduleAPIName);
56 System.out.println(gson.toJson(getResponse.getObject()));
57
58 }
59 catch (Exception e)
60 {
61 e.printStackTrace();
62 }
63 }
64
65 public static void main(String[] args) throws Exception
66 {
67 Logger loggerInstance =
  Logger.getInstance(Logger.Levels.ALL,
  "/Users/username/Documents");
68
69 Environment env = USDataCenter.PRODUCTION;
70
71 UserSignature user1 = new
  UserSignature("p.boyle@abc.com");
72
73 TokenStore tokenstore = new DBStore(null, null, null,
```
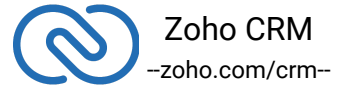

```
"password", null);
74
75 Token token1 = new OAuthToken("1000xxxxxKI3DH",
  "5500xxxxxx94cb2a", "https://www.zoho.com", "1000xxxxxxfc2401",
  TokenType.REFRESH);
76
77 String resourcePath = "/Users/username/Documents";
78
79 Initializer.initialize(user1, env, token1, tokenstore,
  sdkConfig, resourcePath, loggerInstance);
80
81 SingleThread singleThread = new SingleThread(user1, env,
  token1, "Students");
82
83 singleThread.run();
84
85 Environment environment = USDataCenter.PRODUCTION;
86
87 UserSignature user2 = new UserSignature("boyle1@abc.com");
88
89 Token token2 = new OAuthToken("1000xxxxxYZX3",
  "efd63xxxxxxe786c", "https://www.zoho.com", "1000xxxxxx4286ad",
  TokenType.REFRESH);
90
91 singleThread = new SingleThread(user2, environment,
  token2, "Leads");
92
93 singleThread.run();
94 }
95 }
```
#### **Single-threading in a Single-user App**

```
1 package com.zoho.crm.sample.threading.singleuser;
2
3 import com.google.gson.Gson;
4 import com.zoho.api.authenticator.OAuthToken;
5 import com.zoho.api.authenticator.Token;
```
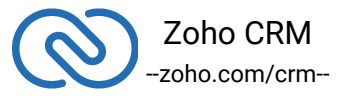

```
6 import com.zoho.api.authenticator.OAuthToken.TokenType;
7 import com.zoho.api.authenticator.store.DBStore;
8 import com.zoho.api.authenticator.store.TokenStore;
9 import com.zoho.api.exception.SDKException;
10 import com.zoho.crm.api.Initializer;
11 import com.zoho.crm.api.UserSignature;
12 import com.zoho.crm.api.dc.USDataCenter;
13 import com.zoho.crm.api.dc.DataCenter.Environment;
14 import com.zoho.crm.api.logger.Logger;
15 import com.zoho.crm.api.record.RecordOperations;
16 import com.zoho.crm.api.util.APIResponse;
17
18 public class SingleThread extends Thread
19 {
20 String moduleAPIName;
21
22 public SingleThread(String moduleAPIName)
23 {
24 this.moduleAPIName = moduleAPIName;
25 }
26
27 public void run()
28 {
29 try
30 {
31
  System.out.println(Initializer.getInitializer().getUser().getEmai
  l();
32
33 RecordOperations cro = new RecordOperations();
34
35 Gson gson = new Gson();
36
37 @SuppressWarnings("rawtypes")
38 APIResponse getResponse = cro.getRecords(null, null,
  this.moduleAPIName);
39 System.out.println(gson.toJson(getResponse.getObject()));
40
41 }
```
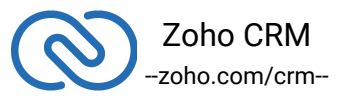

```
42 catch (Exception e)
43 {
44 e.printStackTrace();
45 }
46 }
47
48 public static void main(String[] args) throws SDKException
49 {
50
51 Logger loggerInstance =
  Logger.getInstance(Logger.Levels.ALL,
  "/Users/username/Documents");
52
53 Environment env = USDataCenter.PRODUCTION;
54
55 UserSignature user = new UserSignature("p.boyle@abc.com");
56
57 TokenStore tokenstore = new DBStore(null, null, null,
  "password", null);
58
59 Token token1 = new OAuthToken("1000xxxxx3DH",
  "5500xxxxxxcb2a", "https://www.zoho.com", "1000xxxxxa7fc2401",
  TokenType.REFRESH);
60
61 String resourcePath = "/Users/username/Documents";
62
63 Initializer.initialize(user, env, token1, tokenstore,
  sdkConfig, resourcePath, loggerInstance, userProxy);
64
65 SingleThread stsu = new SingleThread("Leads");
66
67 stsu.start();
68 }
69 }
```
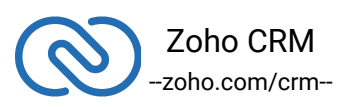

# **Release Notes**

#### **Current Version: ZCRMSDK - VERSION 3.1.0**

```
● Install command - Maven:(in pom.xml)
```

```
1 <repositories>
2 <repository>
3 <url>https://maven.zohodl.com</url>
4 </repository>
5 </repositories>
6
7 <dependencies>
8 <dependency>
9 <groupId>com.zoho.crm</groupId>
10 <artifactId>java-sdk</artifactId>
11 <version>3.1.0</version>
12 </dependency>
```

```
13 </dependencies>
```
● Install command - Gradle

```
1 repositories{
2 maven { url "https://maven.zohodl.com" }
3 }
4 dependencies{
5 implementation 'com.zoho.crm:java-sdk:3.1.0'
6 }
```

```
● Notes
   -- This version supports External ID.
```
### **Previous Version:**

#### **1. ZCRMSDK - VERSION 3.0.1**

● Install command - Maven:(in pom.xml)

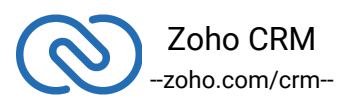

```
1 <repositories>
2 <repository>
3 <url>https://maven.zohodl.com</url>
4 </repository>
5 </repositories>
6
7 <dependencies>
8 <dependency>
9 <groupId>com.zoho.crm</groupId>
10 <artifactId>java-sdk</artifactId>
11 <version>3.0.1</version>
12 </dependency>
```

```
13 </dependencies>
```
● Install command - Gradle

```
1 repositories{
2 maven { url "https://maven.zohodl.com" }
3 }
4 dependencies{
5 implementation 'com.zoho.crm:java-sdk:3.0.1'
6 }
```
#### ● Notes

-- This version handles different data types for the autonumber fields for the records operations.

#### **2. ZCRMSDK - VERSION 3.0.0**

● Install command - Maven:(in pom.xml)

```
1 <repositories>
```
- <repository>
- <url>https://maven.zohodl.com</url>
- 4 </repository>

```
5 </repositories>
```

```
6
```
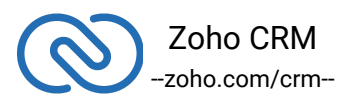

```
7 <dependencies>
```

```
8 <dependency>
```
9 <groupId>com.zoho.crm</groupId>

```
10 <artifactId>java-sdk</artifactId>
```

```
11 <version>3.0.0</version>
```
- 12 </dependency>
- 13 </dependencies>

● Install command - Gradle

```
1 repositories{
2 maven { url "https://maven.zohodl.com" }
3 }
4 dependencies{
5 implementation 'com.zoho.crm:java-sdk:3.0.0'
6 }
```
#### ● **Notes**

-- Version 3 is a new major version of the SDK that represents a significant effort to improve the capabilities of the SDK, incorporate customer feedback, upgrade our dependencies, improve performance, and adopt the latest Java standards.

-- The basic usage pattern of the SDK has changed from Version 2 to Version 3. Refer to the samples.

-- The SDK is highly structured to ensure easy access to all the components.

-- Each CRM entity is represented by a package, and each package contains an Operations Class that incorporates methods to perform all possible operations over that entity.

-- **SDKException** - A wrapper class to wrap all exceptions such as SDK anomalies and other unexpected behaviors.

-- **StreamWrapper** - A wrapper class for File operations.

-- **APIResponse** - A common response instance for all the SDK method calls.

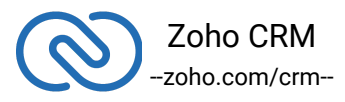